#### **МИНИСТЕРСТВО СЕЛЬСКОГО ХОЗЯЙСТВА РОССИЙСКОЙ ФЕДЕРАЦИИ ФЕДЕРАЛЬНОЕ ГОСУДАРСТВЕННОЕ БЮДЖЕТНОЕ ОБРАЗОВАТЕЛЬНОЕ УЧРЕЖДЕНИЕ ВЫСШЕГО ОБРАЗОВАНИЯ «ЮЖНО-УРАЛЬСКИЙ ГОСУДАРСТВЕННЫЙ АГРАРНЫЙ УНИВЕРСИТЕТ» ИНСТИТУТ ВЕТЕРИНАРНОЙ МЕДИЦИНЫ**

КАФЕДРА ЕСТЕСТВЕННОНАУЧНЫХ ДИСЦИПЛИН

 УТВЕРЖДАЮ: Заместитель директора по учебной работе Института ветеринарной медицины  $\n P.P.$  Ветровая «22» марта 2019 г.

### **РАБОЧАЯ ПРОГРАММА ДИСЦИПЛИНЫ**

#### **Б1.Б.05 ИНФОРМАТИКА С ОСНОВАМИ МАТЕМАТИЧЕСКОЙ БИОСТАТИСТИКИ**

Уровень высшего образования - специалитет

**Код и наименование специальности:** 36.05.01 Ветеринария

**Направленность программы**: Диагностика, лечение и профилактика болезней животных

**Квалификация –** ветеринарный врач

**Форма обучения**: очная

Троицк 2019

Рабочая программа дисциплины разработана в соответствии с требованиями ФГОС ВПО по специальности 36.05.01 Ветеринария, направленность программы Диагностика, лечение и профилактика болезней животных (уровень высшего образования – специалитет), утвержденного Министерством образования и науки Российской Федерации от 03.09.2015 г. № 962.

Рабочая программа дисциплины составлена в рамках основной профессиональной образовательной программы (ОПОП) высшего образования и учитывает особенности обучения при инклюзивном образовании инвалидов и лиц с ограниченными возможностями здоровья (ОВЗ).

Составители: И.В. Береснева, старший преподаватель, С.В. Шамина, кандидат педагогических наук, доцент.

Рабочая программа обсуждена на заседании кафедры Естественнонаучных дисциплин 01.03.2019 г. (протокол № 9).

Зав. кафедрой Естественнонаучных дисциплин, доктор биологических наук, профессор

Рабочая программа дисциплины одобрена методической комиссией факультета ветеринарной медицины 01 марта 2019 г. (протокол № 5).

Рецензент**:** А.Ш. Каримова, кандидат ветеринарных наук, доцент кафедры незаразных болезней

Председатель методической комиссии факультета ветеринарной медицины, кандидат ветеринарных наук, доцент

Декан факультета ветеринарной медицины кандидат биологических наук, доцент

Deer

Д.М. Максимович

Заместитель директора по информационно-библиотечному обслуживанию

А.В. Живетина

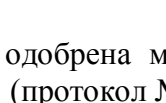

Defi

Н.А. Журавель

М.А. Дерхо

# **Содержание**

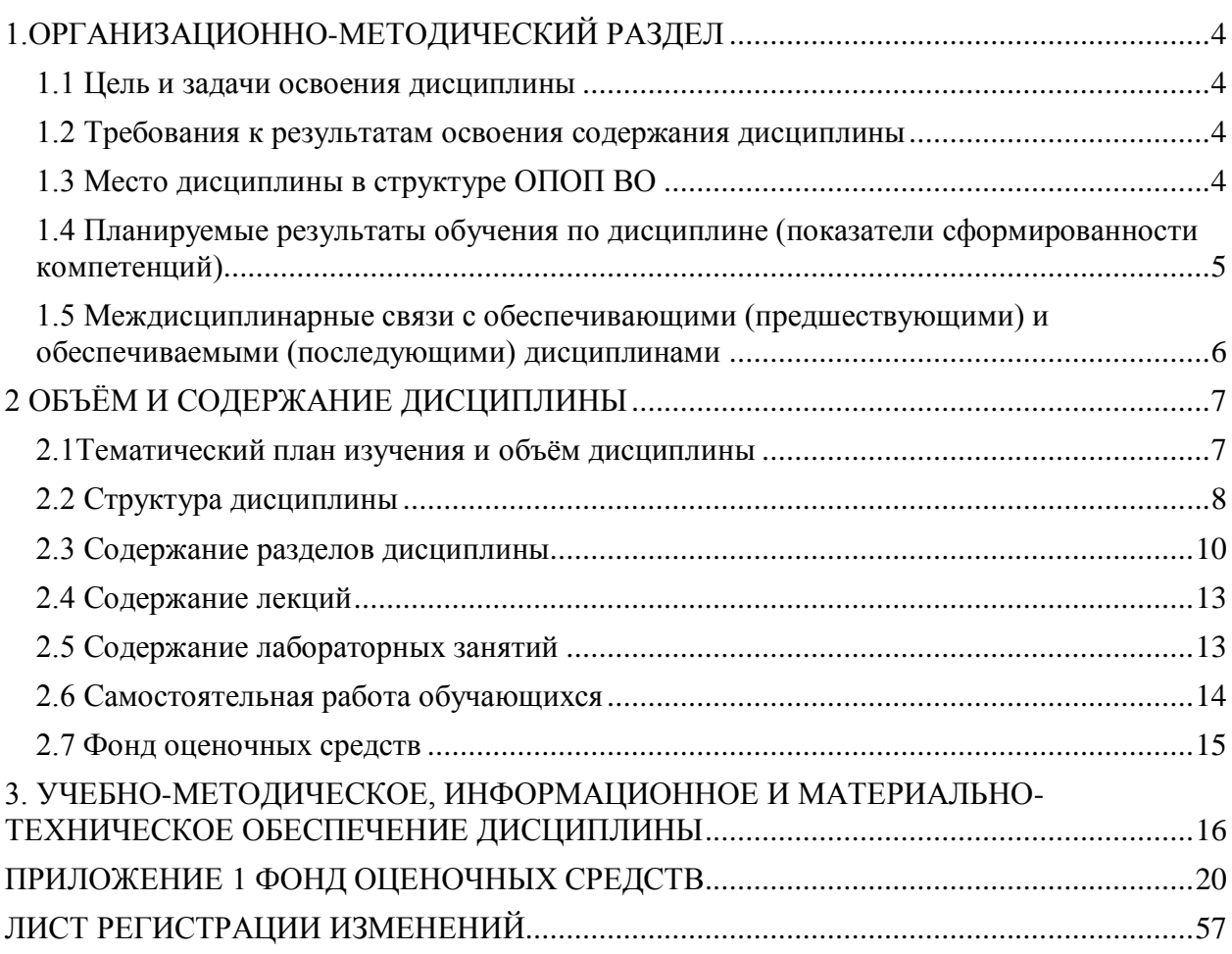

## **1.ОРГАНИЗАЦИОННО-МЕТОДИЧЕСКИЙ РАЗДЕЛ**

#### **1.1 Цель и задачи освоения дисциплины**

<span id="page-3-1"></span><span id="page-3-0"></span>Специалист по специальности 36.05.01 Ветеринария должен быть подготовлен к врачебной и научно-исследовательской деятельности.

*Цель дисциплины -* освоение теоретических основ информатики и вычислительной техники, приобретение практических навыков использования современных пакетов прикладных программ на уровне квалифицированного пользователя и обеспечение необходимыми знаниями по статистической обработке биологической информации, необходимых для осуществления профессиональной деятельности в соответствии с формируемыми компетенциями.

#### *Задачи дисциплины*

 изучение базовых положений информатики, технических и программных средств информатики, основ сетевых технологий, средств защиты информации;

 изучение основных понятий теории вероятностей и математической статистики, биометрики;

 изучение основ статистических методов представления, группировки и обработки материалов (результатов) биологических исследований;

 приобретение практических навыков по методам статистических исследований в биологии, вычислений важнейших статистических показателей и закономерностей, характеризующих совокупности биологических объектов для их эффективного применения в профессиональной деятельности.

#### **1.2 Требования к результатам освоения содержания дисциплины**

<span id="page-3-2"></span>В результате освоения дисциплины у обучающихся должны быть сформированы следующие общепрофессиональные компетенции (ОПК):

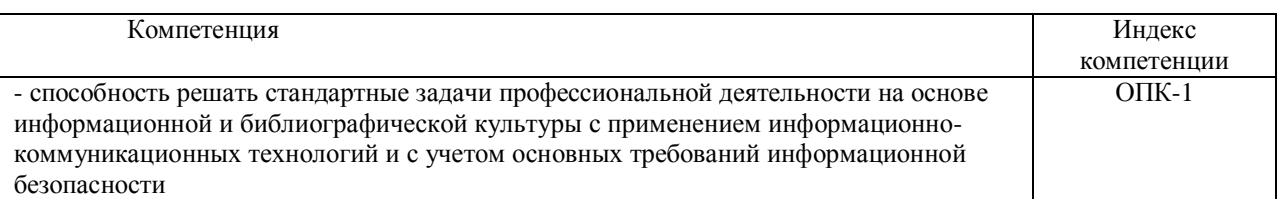

#### **1.3 Место дисциплины в структуре ОПОП ВО**

<span id="page-3-3"></span>Дисциплина «Информатика с основами математической биостатистики» входит в Блок 1 основной профессиональной образовательной программы, относится к ее базовой части (Б1.Б.05).

# 1.4 Планируемые результаты обучения по дисциплине (показатели<br>сформированности компетенций)

<span id="page-4-0"></span>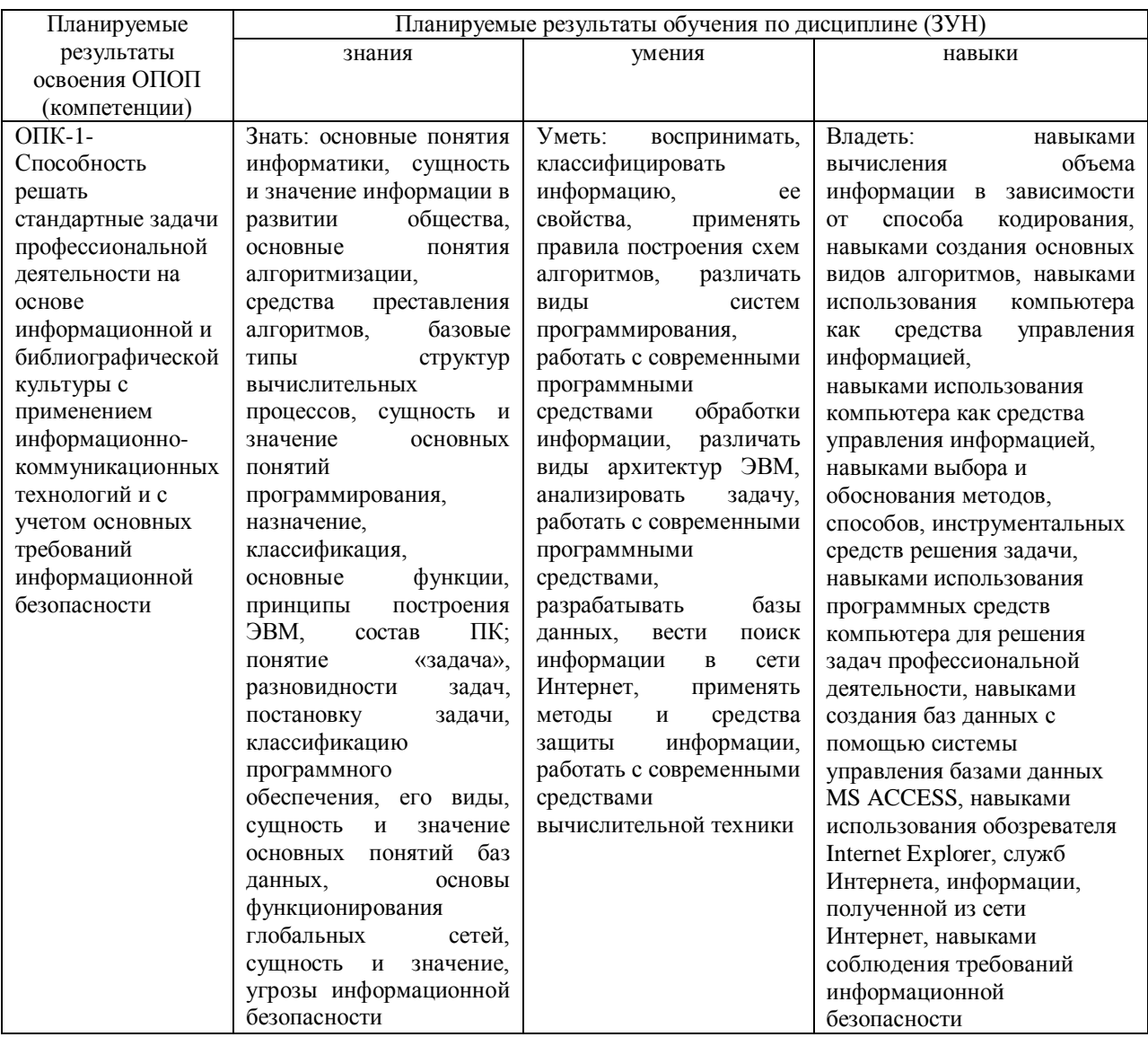

## <span id="page-5-0"></span>**1.5 Междисциплинарные связи с обеспечивающими (предшествующими) и обеспечиваемыми (последующими) дисциплинами**

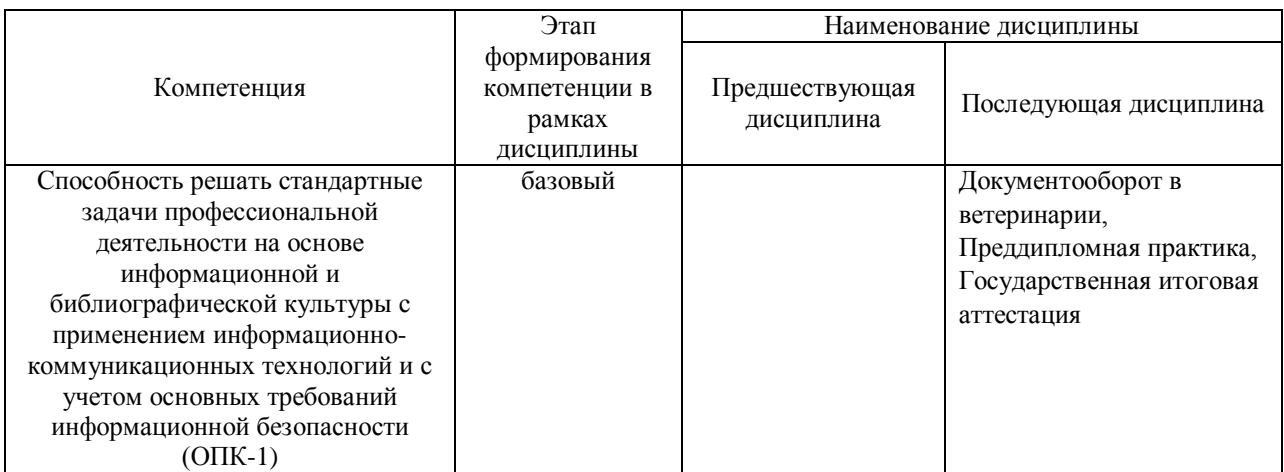

## **2 ОБЪЁМ И СОДЕРЖАНИЕ ДИСЦИПЛИНЫ**

<span id="page-6-1"></span><span id="page-6-0"></span>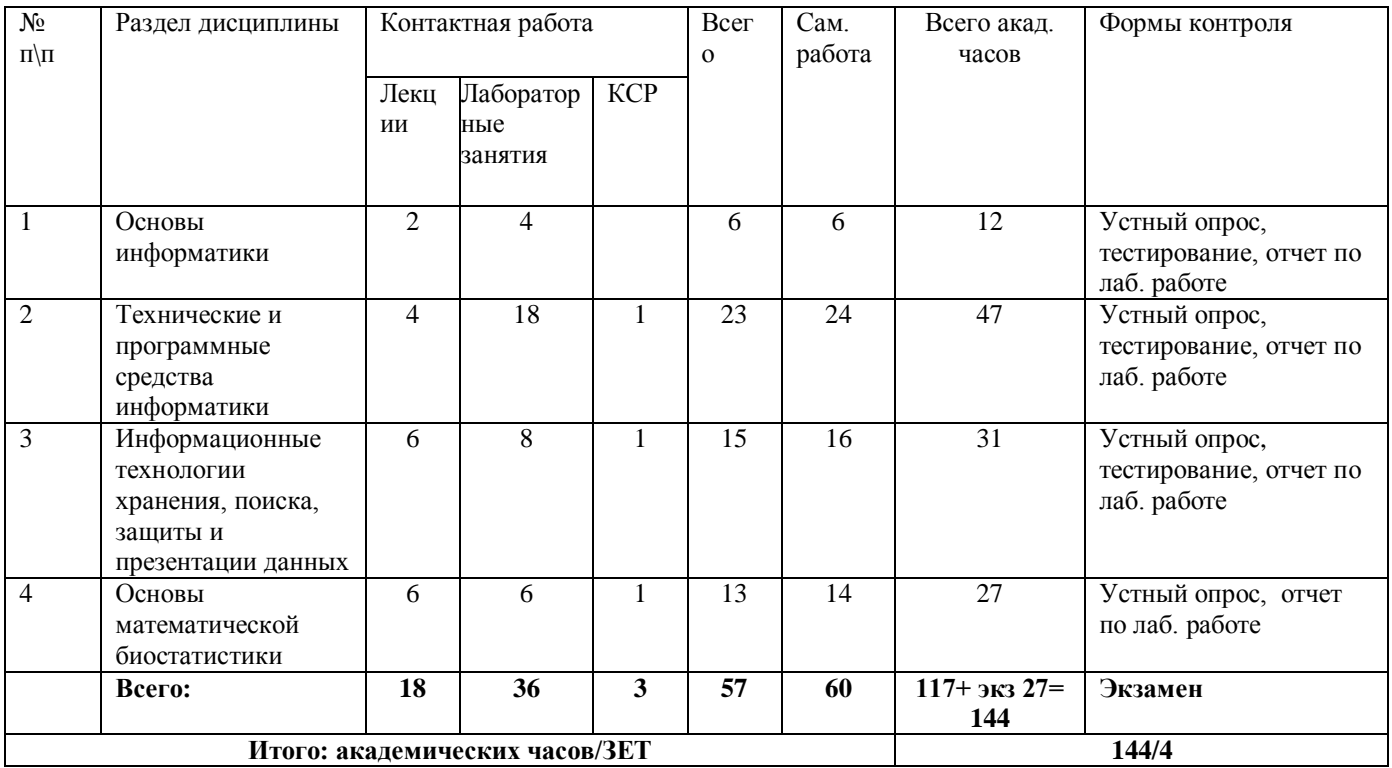

#### **2.1Тематический план изучения и объём дисциплины**

**Распределение объема дисциплины по видам учебных занятий и по периодам обучения, академические часы**

Объем дисциплины «Информатика с основами математической биостатистики» составляет 4 зачетные единицы (144 академических часа), распределение объема дисциплины на контактную работу обучающихся с преподавателем (КР) и на самостоятельную работу обучающихся (СР) по видам учебных занятий и по периодам обучения представлено в таблице.

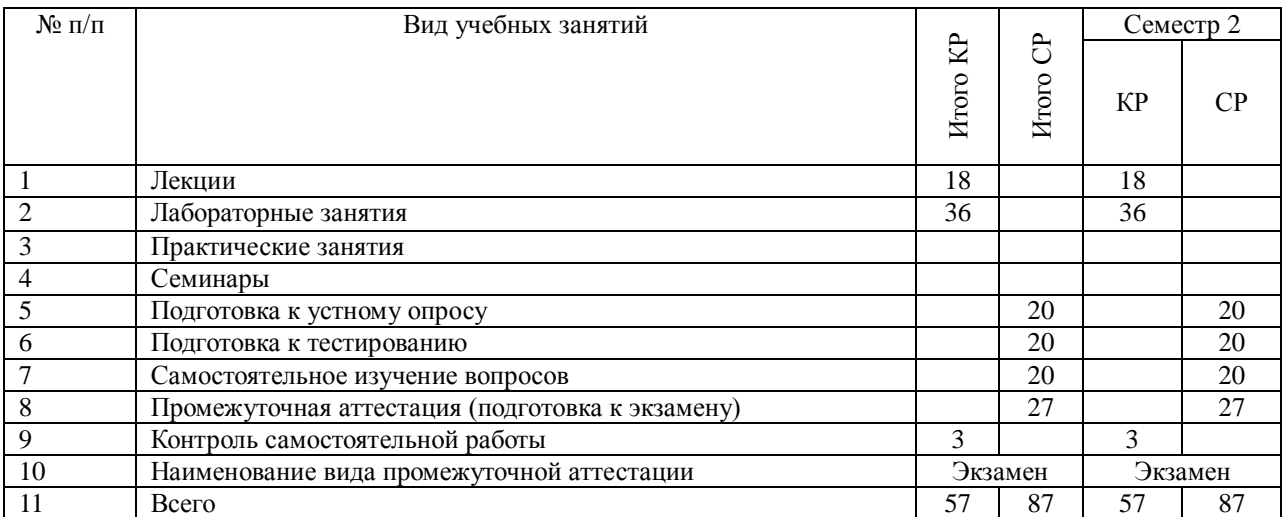

# **2.2 Структура дисциплины**

<span id="page-7-0"></span>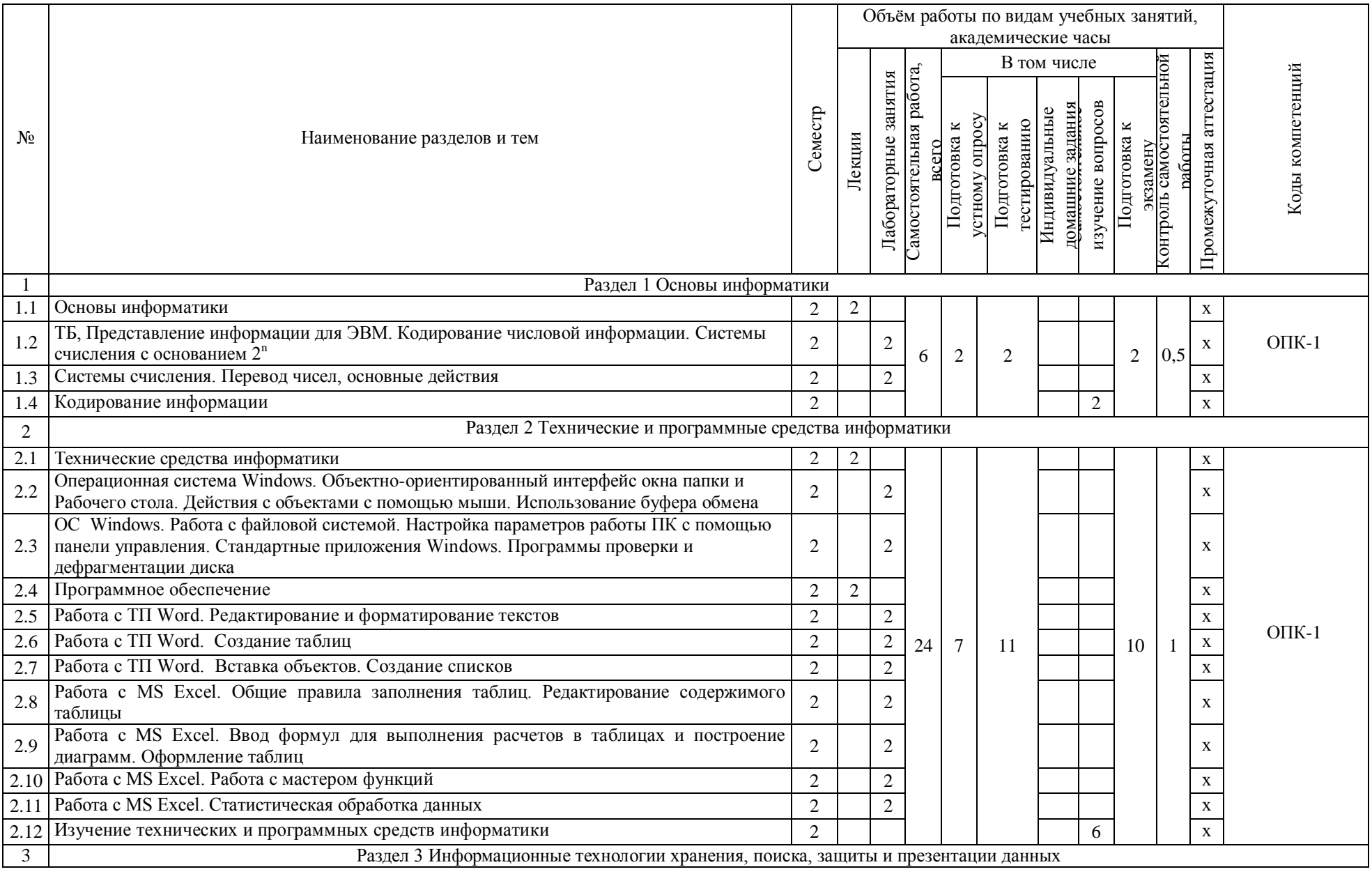

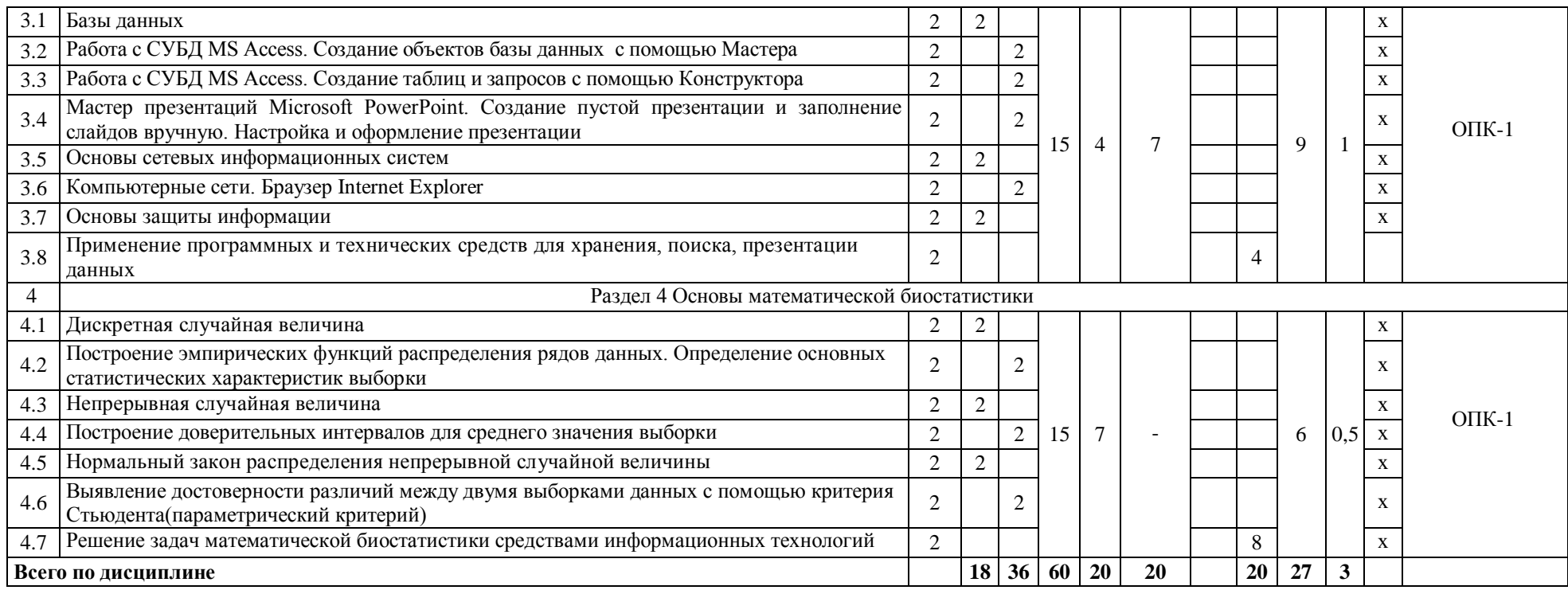

# 2.3 Содержание разделов дисциплины

<span id="page-9-0"></span>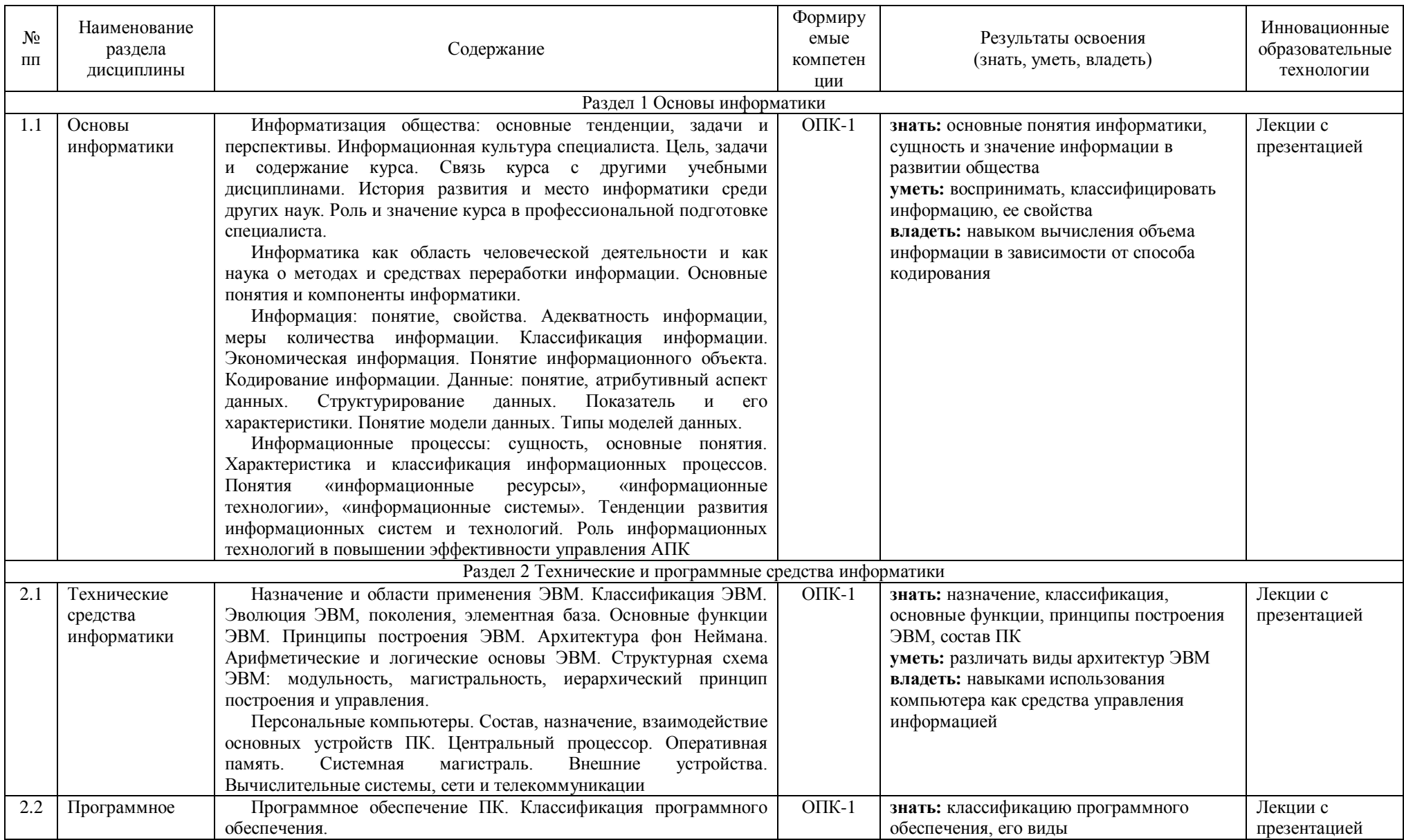

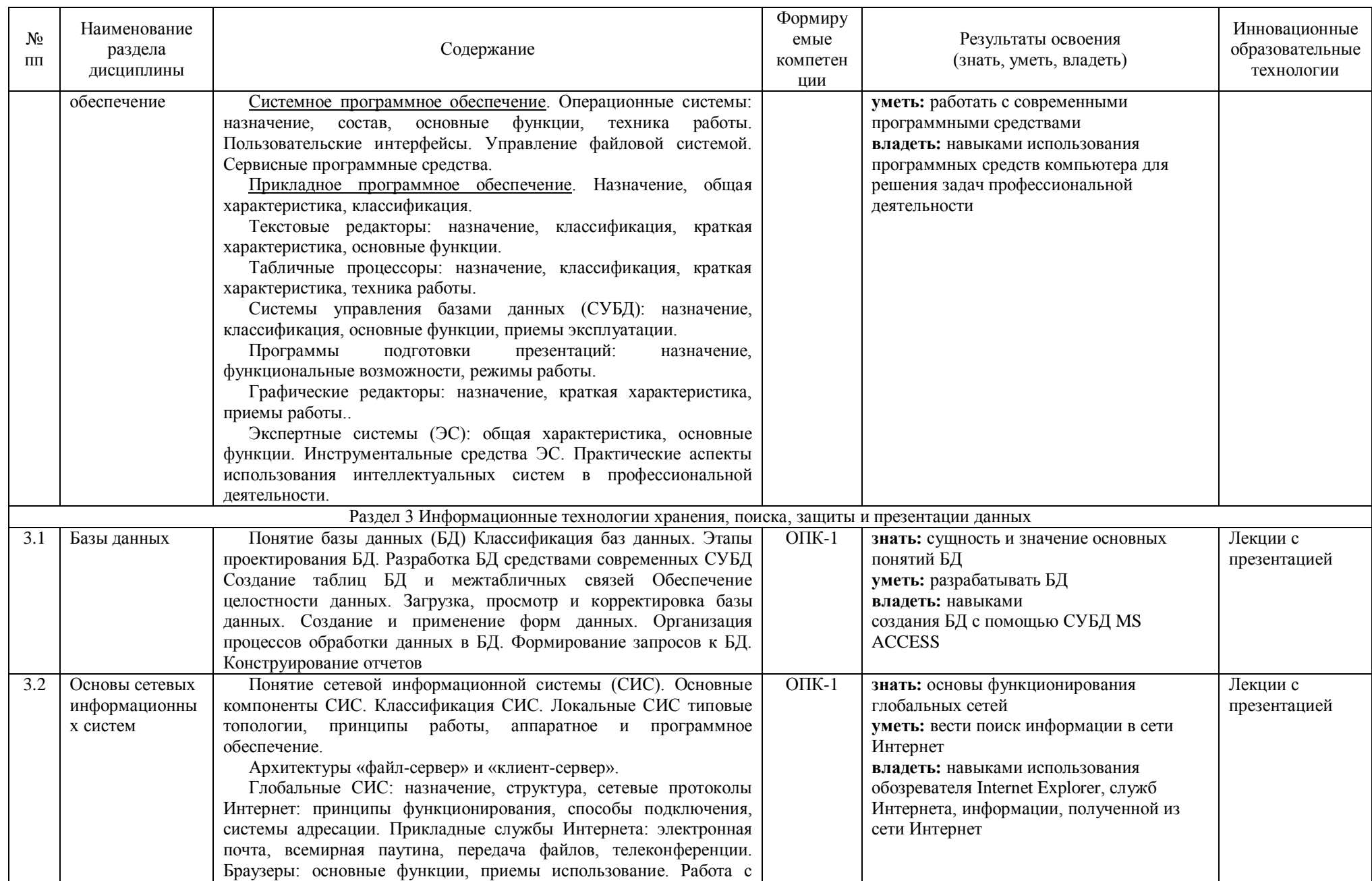

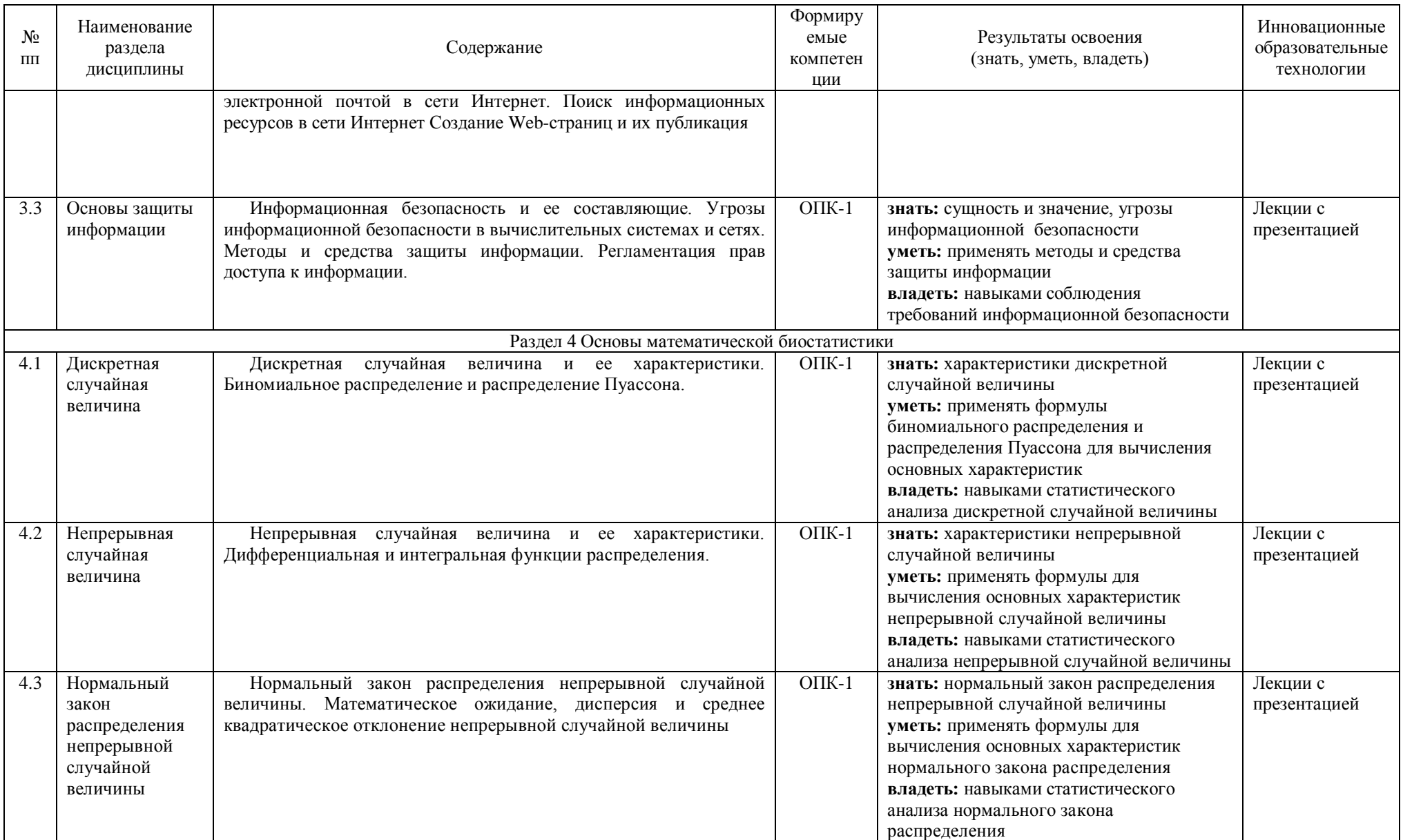

# **2.4 Содержание лекций**

<span id="page-12-0"></span>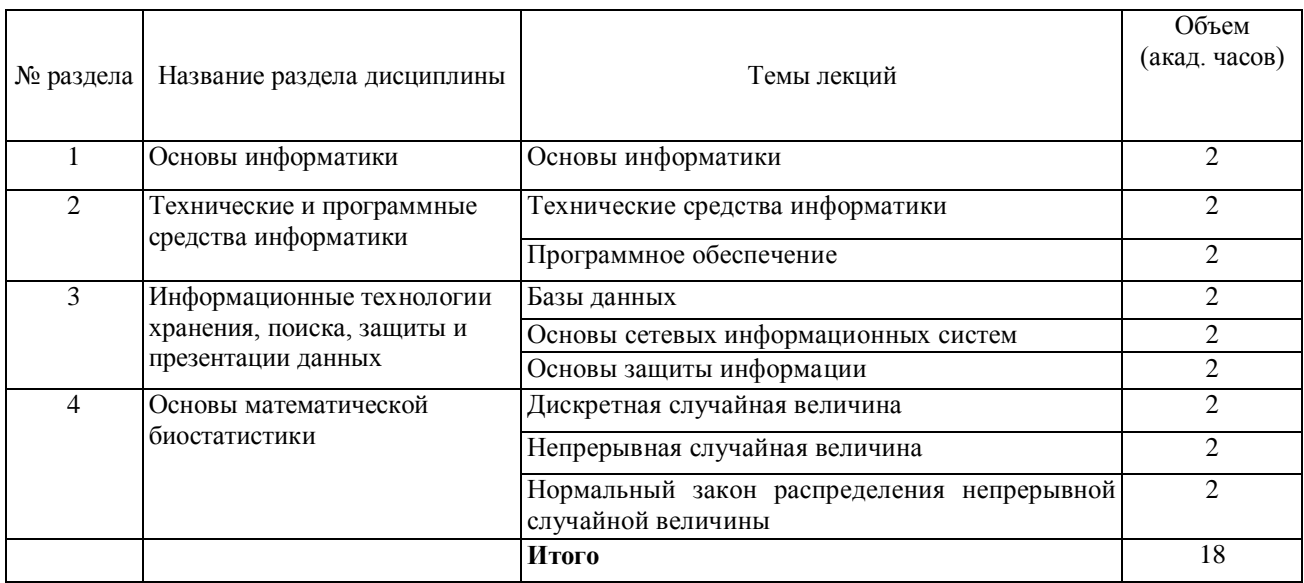

# **2.5 Содержание лабораторных занятий**

<span id="page-12-1"></span>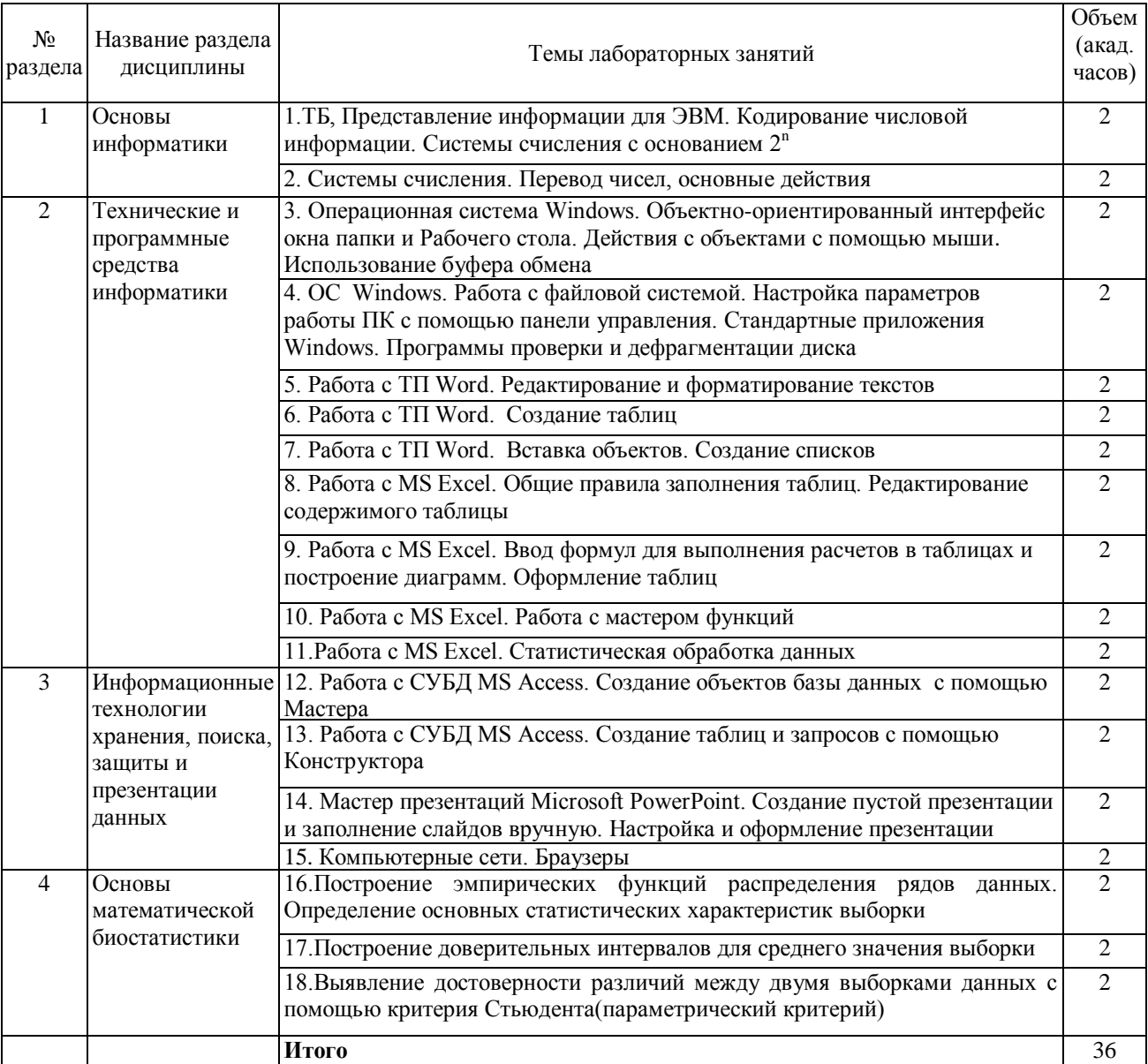

<span id="page-13-0"></span>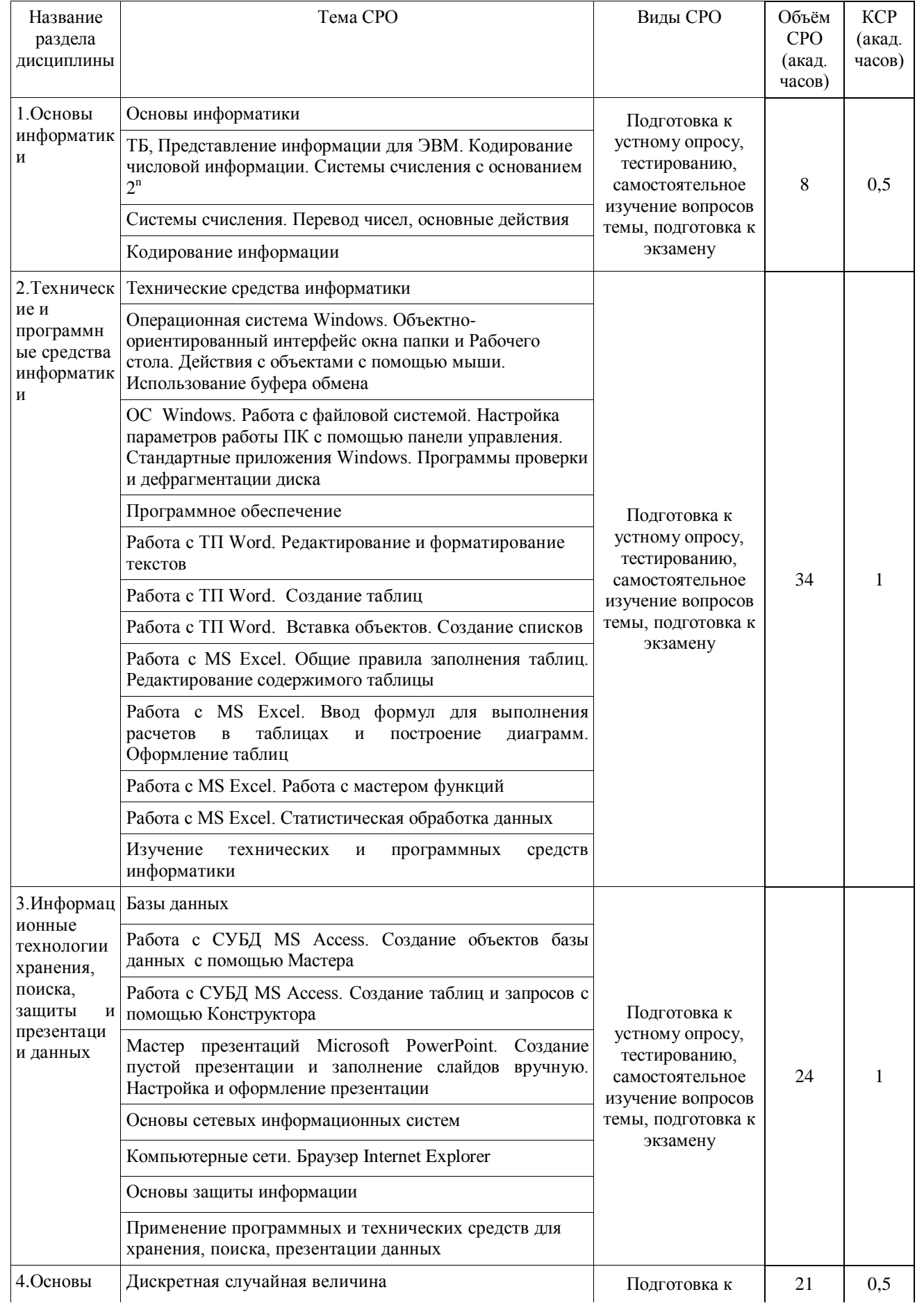

# 2.6 Самостоятельная работа обучающихся

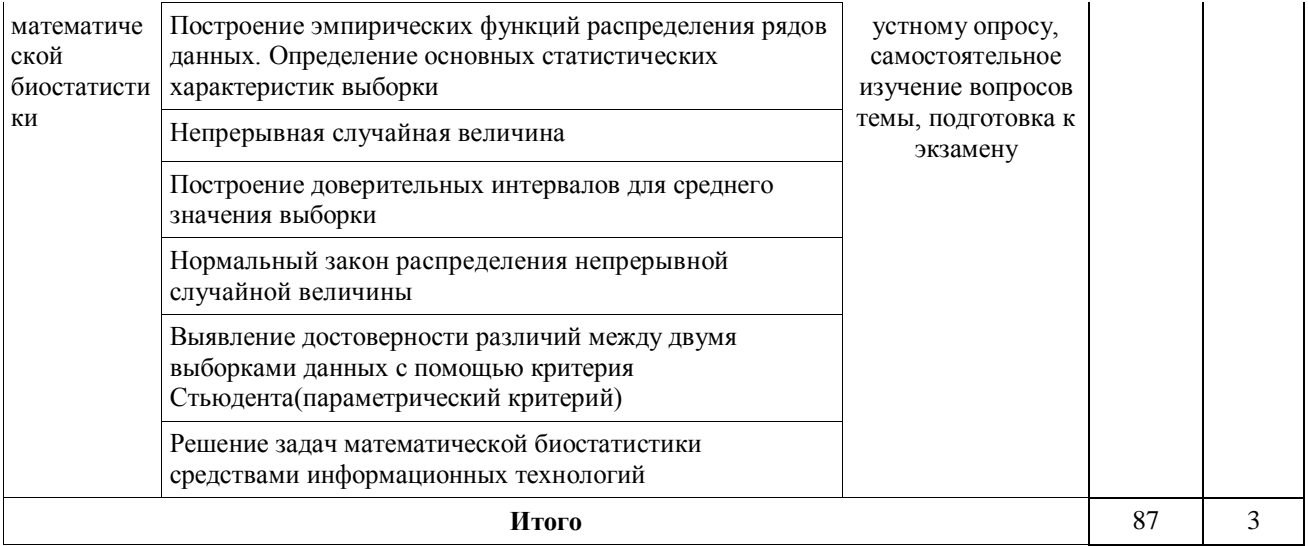

#### <span id="page-14-1"></span>**2.7 Фонд оценочных средств**

<span id="page-14-0"></span>Для установления соответствия уровня подготовки обучающихся требованиям ФГОС ВО разработан фонд оценочных средств для текущего контроля успеваемости и проведения промежуточной аттестации обучающихся по дисциплине. Фонд оценочных средств представлен в Приложении №1.

#### **3. УЧЕБНО-МЕТОДИЧЕСКОЕ, ИНФОРМАЦИОННОЕ И МАТЕРИАЛЬНО-ТЕХНИЧЕСКОЕ ОБЕСПЕЧЕНИЕ ДИСЦИПЛИНЫ**

Основная и дополнительная учебная литература имеется в Научной библиотеке и электронной информационно-образовательной среде вуза.

#### **3.1 Основная литература**

3.1.1 Кудинов, Ю. И. Основы современной информатики [Электронный ресурс] : учеб. пособие / Ю. И. Кудинов, Ф. Ф. Пащенко. – Санкт-Петербург : Лань, 2011. — 256 с. — Режим доступа: [http://e.lanbook.com/books/element.php?pl1\\_id=68468](http://e.lanbook.com/books/element.php?pl1_id=68468)

3.1.2 Кудинов, Ю. И. Практикум по основам современной информатики [Электронный ресурс] : учеб. пособие / Ю. И. Кудинов, Ф. Ф. Пащенко, А. Ю. Келина. – Санкт-Петербург : Лань, 2011. — 351 с. — Режим доступа: [http://e.lanbook.com/books/element.php?pl1\\_id=68471](http://e.lanbook.com/books/element.php?pl1_id=68471)

#### **3.2 Дополнительная литература**

3.2.1 Туганбаев, А.А. Теория вероятностей и математическая статистика [Электронный ресурс] : учебное пособие / А.А. Туганбаев, В.Г. Крупин. – Санкт-Петербург : Лань, 2011. — 224 с. — Режим доступа: [http://e.lanbook.com/books/element.php?pl1\\_id=652](http://e.lanbook.com/books/element.php?pl1_id=652)

3.2.3 Информационные технологии [Электронный ресурс] : учебное пособие / З.П. Гаврилова, А.А. Золотарев, Е.Н. Остроух и др. - Ростов-на-Дону : Издательство Южного федерального университета, 2011. - 90 с. – Режим доступа: <http://biblioclub.ru/index.php?page=book&id=241042>

3.2.3 Усачев, А. Е. Информатика [Электронный ресурс] : учебно-практическое пособие / А. Е. Усачев . - Ульяновск : УлГТУ, 2013. - 121 с. – Режим доступа: <http://biblioclub.ru/index.php?page=book&id=363088>

#### **3.3 Периодические издания**

3.3.1 «Наука и жизнь» ежемесячный научно-популярный журнал;

3.3.2 «Инновации в образовании» журнал;

3.3.3 «Качество образования» журнал

#### **3.4 Электронные издания**

3.4.1 Научный журнал «АПК России» http://www.rusapk.ru

#### **3.5 Учебно-методические разработки**

Учебно-методические разработки имеются на кафедре, в научной библиотеке, в локальной сети Института ветеринарной медицины и на сайте вуза.

3.5.1 Береснева, И.В. Информатика с основами математической биостатистики [Электронный ресурс]: методические указания к лабораторным занятиям обучающихся. Уровень высш. образования специалитет. Специальность: 36.05.01 Ветеринария. Форма обучения: очная / И.В. Береснева. - Троицк: Южно-Уральский ГАУ, 2019.-87 с.- Режим доступа:<https://edu.sursau.ru/course/view.php?id=377>

3.5.2 Береснева, И.В. Информатика с основами математической биостатистики [Электронный ресурс]: методические рекомендации по организации самостоятельной работы обучающихся по специальности 36.05.01 Ветеринария. Уровень высш. образования специалитет, форма обучения: очная / И.В. Береснева. - Троицк: Южно-Уральский ГАУ, 2019.-20 с.- Режим доступа:<https://edu.sursau.ru/course/view.php?id=377>

#### **3.6 Учебно-методические разработки для самостоятельной работы обучающихся**

Учебно-методические разработки имеются на кафедре, в научной библиотеке, в локальной сети Института ветеринарной медицины и на сайте вуза.

3.6.1 Береснева, И.В. Информатика с основами математической биостатистики [Электронный ресурс]: методические рекомендации по организации самостоятельной работы обучающихся по специальности 36.05.01 Ветеринария. Уровень высш. образования специалитет, форма обучения: очная / сост. И.В. Береснева; Южно-Уральский ГАУ,

Институт ветеринарной медицины. - Троицк: Южно-Уральский ГАУ, 2019.-20 с.- Режим доступа:<https://edu.sursau.ru/course/view.php?id=377>

**3.7 Электронные ресурсы, находящиеся в свободном доступе в сети Интернет**

3.7.1Научная электронная библиотека eLIBRARY.RU [Электронный ресурс] : [информационно-аналитический портал]. – Москва, 2000-2019. – Режим доступа: [http://elibrary.ru/.](http://elibrary.ru/) – Доступ по логину и паролю.

3.7.2Электронно-библиотечная система «Университетская библиотека онлайн [Электронный ресурс]. – Москва, 2001-2019. – Режим доступа: [http://biblioclub.ru/.](http://biblioclub.ru/) – Доступ по логину и паролю.

3.7.3Электронно-библиотечная система издательства «Лань» [Электронный ресурс]. – Санкт-Петербург, 2010-2019. – Режим доступа: [http://e.lanbook.com/.](http://e.lanbook.com/) – Доступ по логину и паролю. 3.7.4 Южно-Уральский государственный аграрный университет [Электронный ресурс] : офиц. сайт. – 2016-2019. – Режим доступа: [http://юургау.рф/.](http://юургау.рф/)

#### **3.8 Перечень информационных технологий, используемых при осуществлении образовательного процесса по дисциплине, включая перечень программного обеспечения и информационных справочных систем (при необходимости)**

3.8.1 Windows 10 Home Single Language 1.0.63.71 00327-30002-26971-AAOEM.

3.8.2 Microsoft Office Professional Plus 2010 Russian Academic OPEN 1 License No Level № 47882503 67871967ZZE1212.

3.8.3 MyTestXPRo 11.0.

3.8.4 Антивирус KasperskyEndpointSecurity.

#### **3.9 Материально-техническое обеспечение дисциплины**

#### **Перечень учебных аудиторий кафедры:**

3.9.1 Учебная аудитория № 328 для проведения занятий лекционного типа;

3.9.2 Учебная аудитория № 413 для проведения лабораторных занятий, проведения групповых и индивидуальных консультаций; текущего контроля и промежуточной аттестации;

3.9.3 Помещение № 420 для самостоятельной работы, оснащенное компьютерами с возможностью подключения к сети «Интернет» и обеспечением доступа в электронную образовательную среду.

3.9.4 Помещение № 415 для хранения и профилактического обслуживания.

#### **Перечень основного оборудования**:

ПК – 10 шт., клавиатура + мышь – 10 шт. Доска аудиторная – 1 шт.

# **Материально-техническое обеспечение лабораторных работ**

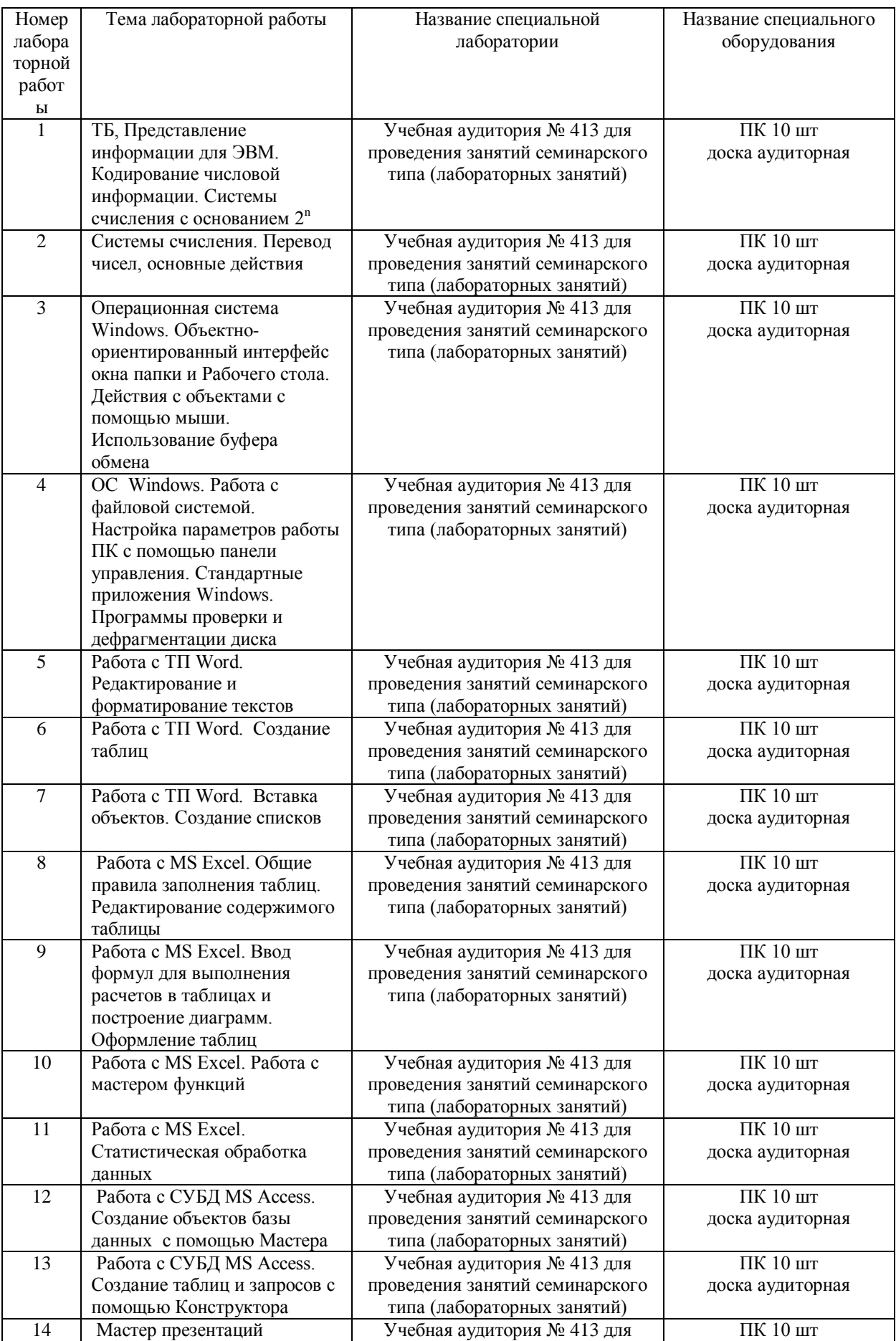

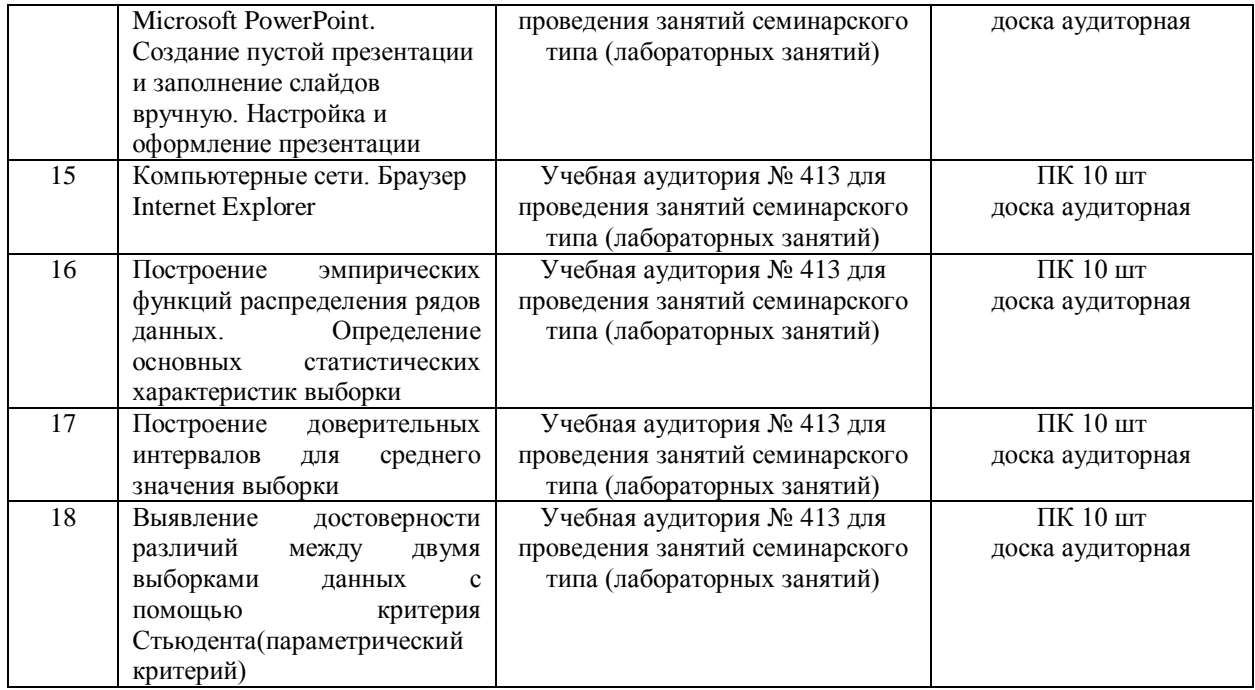

#### **ФОНД ОЦЕНОЧНЫХ СРЕДСТВ**

<span id="page-19-0"></span>текущего контроля и промежуточной аттестации по дисциплине

# **Б1.Б.05 ИНФОРМАТИКА С ОСНОВАМИ МАТЕМАТИЧЕСКОЙ БИОСТАТИСТИКИ**

#### УРОВЕНЬ ВЫСШЕГО ОБРАЗОВАНИЯ - СПЕЦИАЛИТЕТ

**Код и специальность:** 36.05.01 Ветеринария

**Направленность программы**: Диагностика, лечение и профилактика болезней животных **Квалификация –** ветеринарный врач

**Форма обучения**: очная

# **СОДЕРЖАНИЕ**

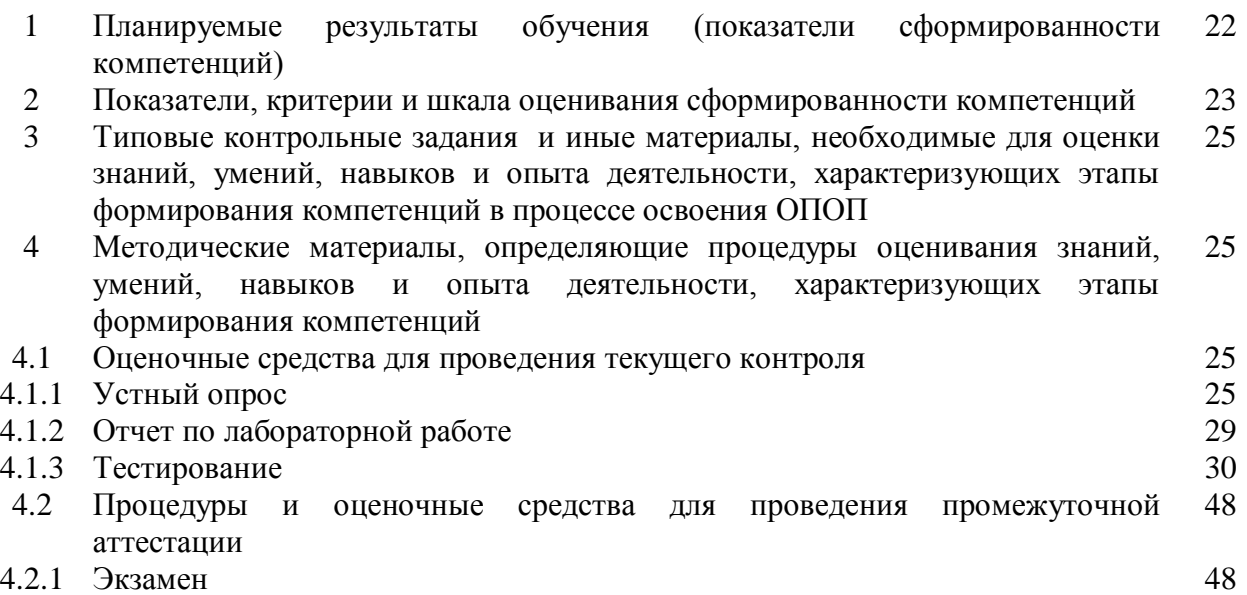

# 1. Планируемые результаты обучения (показатели сформированности компетенций)<br>Компетенции по данной дисциплине формируются на базовом этапе

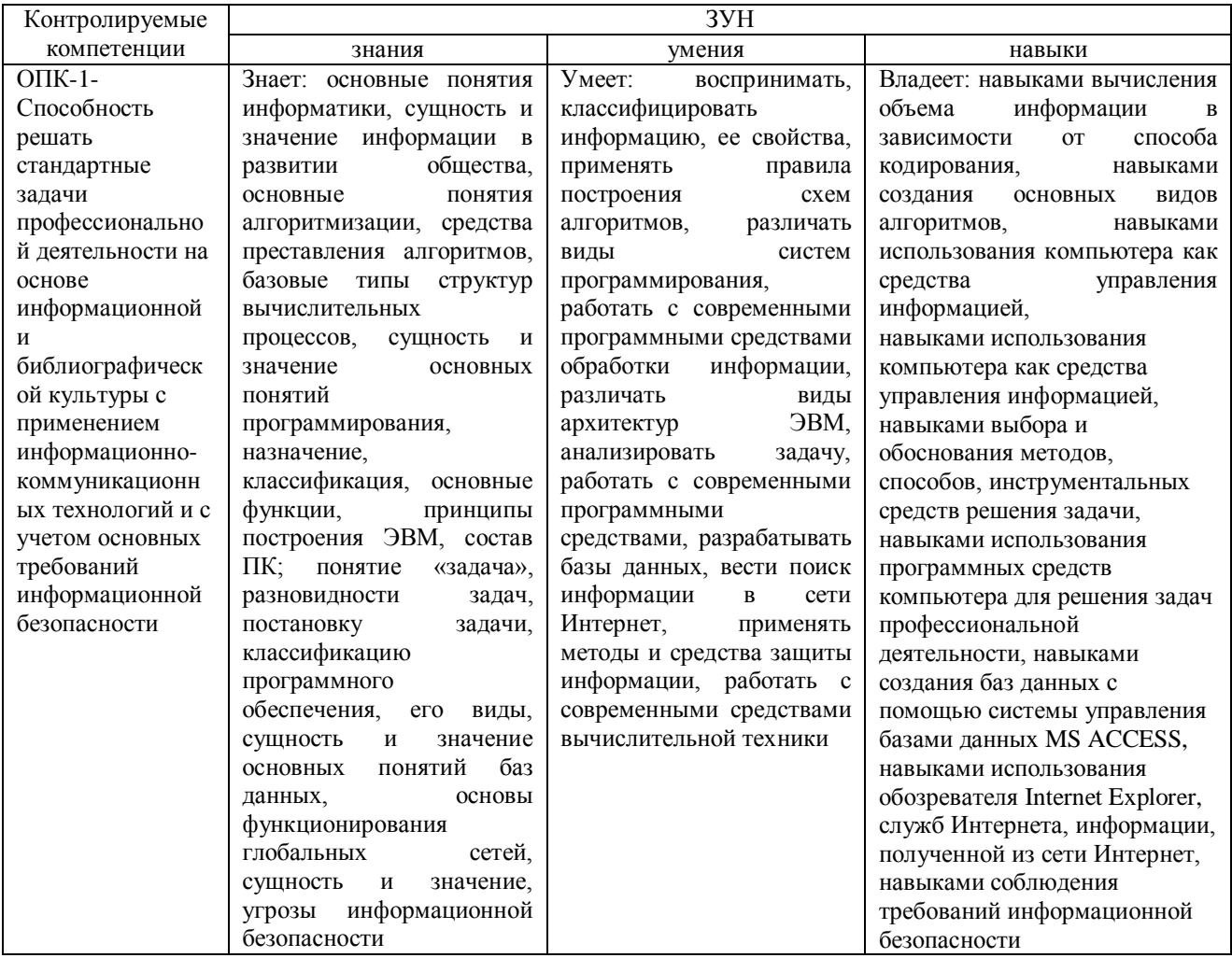

# 2. Показатели, критерии и шкала оценивания сформированности компетенций

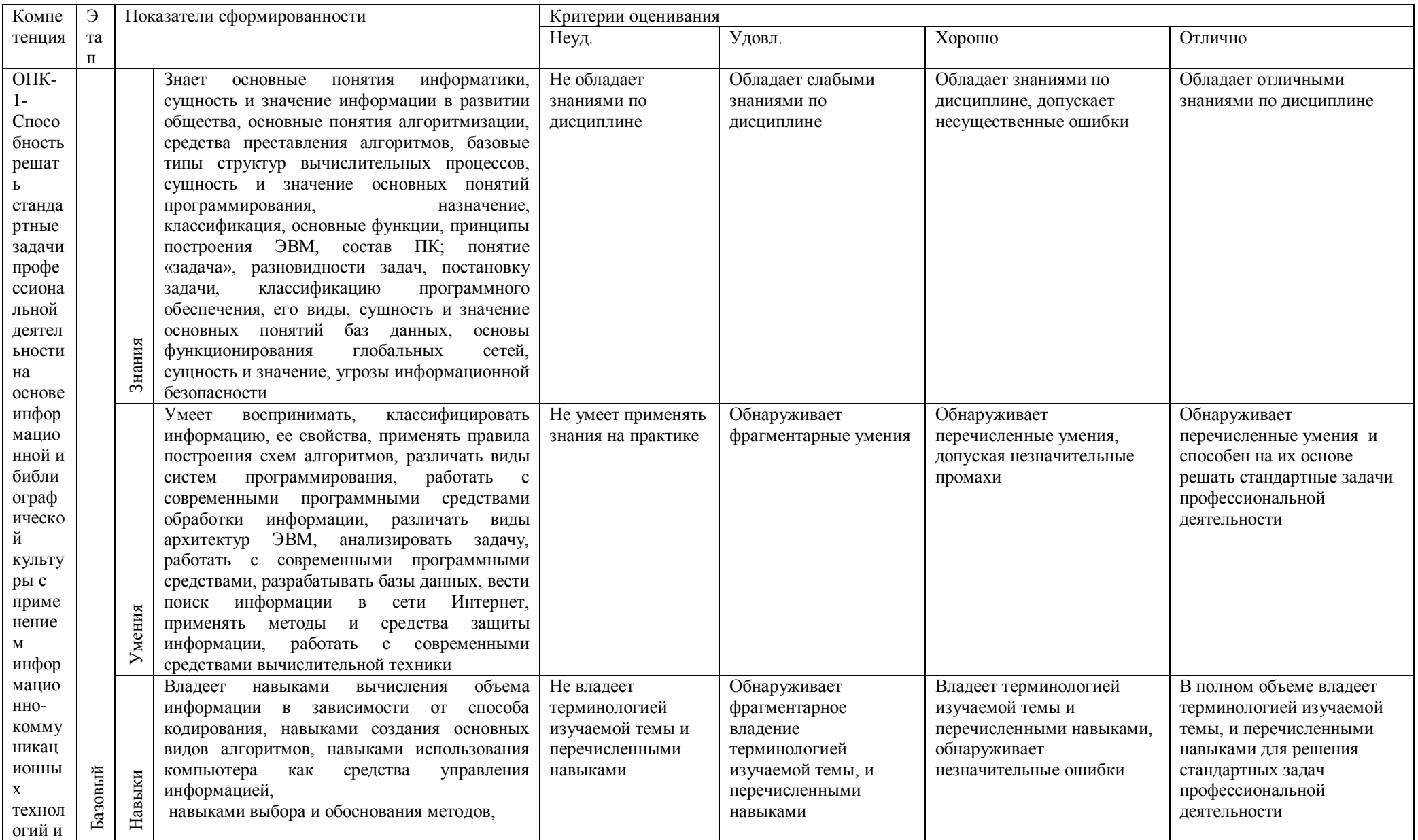

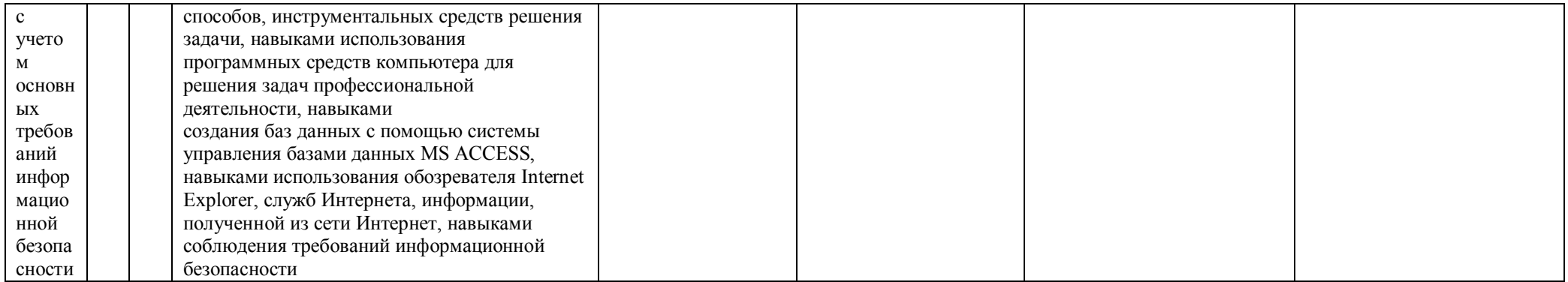

#### **3 Типовые контрольные задания и иные материалы, необходимые для оценки знаний, умений, навыков и опыта деятельности, характеризующих этапы формирования компетенций в процессе освоения ОПОП**

Типовые контрольные задания и материалы, необходимые для оценки знаний, умений и навыков, характеризующих базовый этап формирования компетенций в процессе освоения ОПОП, содержатся в учебно-методических разработках, приведенных ниже.

3.1. Береснева, И.В. Информатика с основами математической биостатистики [Электронный ресурс]: методические рекомендации по организации самостоятельной работы обучающихся по специальности 36.05.01 Ветеринария. Уровень высш. образования специалитет, форма обучения: очная / И.В. Береснева. - Троицк: Южно-Уральский ГАУ, 2019.-20 с.- Режим доступа:<https://edu.sursau.ru/course/view.php?id=377>

3.2 Береснева, И.В. Информатика с основами математической биостатистики [Электронный ресурс]: методические указания к лабораторным занятиям обучающихся. Уровень высш. образования специалитет. Специальность: 36.05.01 Ветеринария. Форма обучения: очная / И.В. Береснева. - Троицк: Южно-Уральский ГАУ, 2019.-87 с.- Режим доступа: <https://edu.sursau.ru/course/view.php?id=377>

#### **4 Методические материалы, определяющие процедуры оценивания знаний, умений, навыков и опыта деятельности, характеризующих этапы формирования компетенций**

В данном разделе методические материалы, определяющие процедуры оценивания знаний, умений, навыков и опыта деятельности, характеризующих *базовый этап* формирования компетенций по дисциплине «Информатика с основами математической биостатистики», приведены применительно к каждому из используемых видов текущего контроля успеваемости и промежуточной аттестации обучающихся.

#### **4.1 Оценочные средства для проведения текущего контроля успеваемости**

#### **4.1.1 Устный опрос**

Устный опрос проводится на лабораторном занятии для оценки качества освоения обучающимся основной профессиональной образовательной программы по отдельным вопросам и/или темам дисциплины. Темы и планы занятий заранее сообщаются обучающимся(см. методическую разработку: Береснева, И.В. Информатика с основами математической биостатистики [Электронный ресурс]: методические указания по организации самостоятельной работы обучающихся по специальности 36.05.01 Ветеринария. Уровень высш. образования специалитет, форма обучения: очная / И.В. Береснева. - Троицк: Южно-Уральский ГАУ, 2019.-20 с.- Режим доступа: [https://edu.sursau.ru/course/view.php?id=377\)](https://edu.sursau.ru/course/view.php?id=377). Ответ оценивается оценкой «отлично», «хорошо», «удовлетворительно» или «неудовлетворительно».

Критерии оценки ответа (табл.) доводятся до сведения студентов в начале занятий. Оценка объявляется студенту непосредственно после устного ответа.

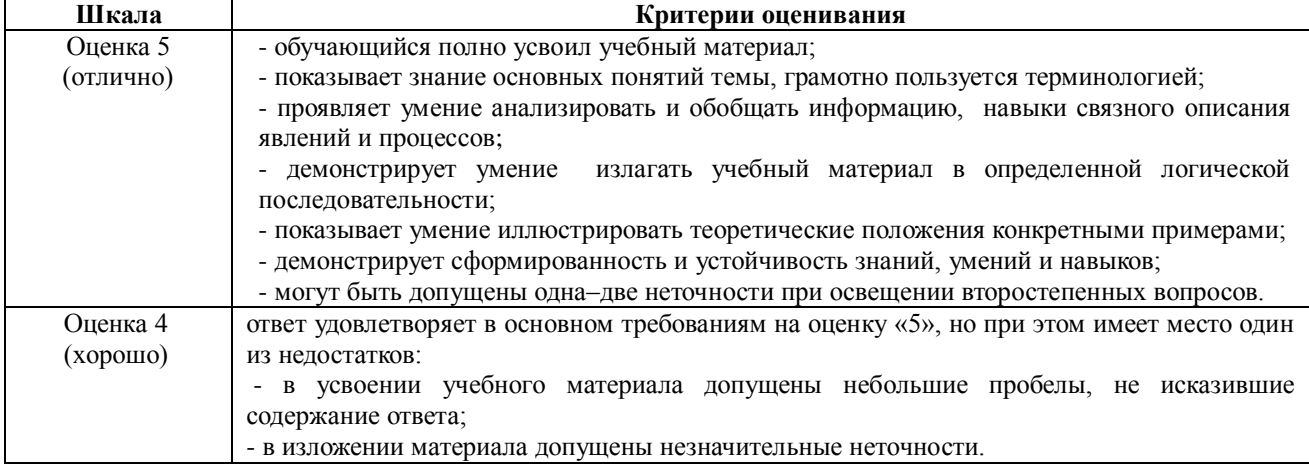

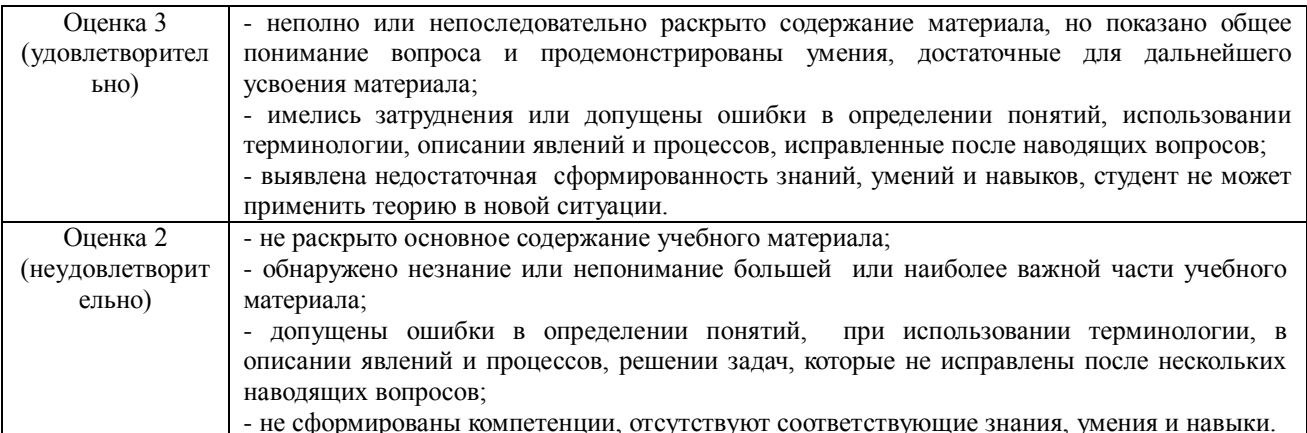

#### Вопросы для проверки знаний на устных опросах

Тема 1 ТБ, Представление информации для ЭВМ. Кодирование числовой информации. Системы счисления с основанием 2<sup>n</sup>

1. В какой форме представлена информация для обработки ее ЭВМ?

2. Что означают с точки зрения электроники единицы и нули двоичной системы счисления?

3. Что называют кодированием информации?

4. Сформулируйте определение системы счисления.

5. Как перевести целое десятичное число в другую систему счисления? 6. Как перевести целое недесятичное число в десятичную систему счисления?

Тема 2 Системы счисления. Перевод чисел, основные действия

1. Как перевести целое десятичное число в другую систему счисления?

2. Как перевести целое недесятичное число в десятичную систему счисления?

- 3. Как перевести дробное десятичное число в другую систему счисления?
- 4. Как перевести дробное недесятичное число в десятичную систему счисления?

5. Перечислите виды систем счисления, знакомых вам.

Тема 3 Операционная система Windows. Объектно-ориентированный интерфейс окна папки и Рабочего стола. Действия с объектами с помощью мыши. Использование буфера обмена

1. Какой интерфейс использует операционная система Windows?

2. Какими средствами возможно управление операционной системой Windows?

3. Какие действия с помощью мыши вы знаете?

4 Из каких частей состоит Рабочий стол Windows?

5. Для чего предназначены окна Windows?

6. Какие части окна Windows вы знаете?

7. Как вызывается и для чего служит контекстное меню объекта в Windows?

8. Для чего служит буфер обмена?

Тема 4. ОС Windows. Работа с файловой системой. Настройка параметров работы ПК с помощью панели управления. Стандартные приложения Windows. Программы проверки и дефрагментации диска

1. Как переименовать объект?

2. Как переместить объект?

3. Как скопировать объект?

- 4. Как удалить файл или папку?
- 5. Как восстановить удаленные объекты?

6. Как выделить группу объектов?

7. Какие стандартные приложения Windows вы знаете? 10. Для чего служит Панель управления Windows?

8. Как проверить диск на наличие ошибок?

9. Как произвести дефрагментацию диска?

10. Как создать файл или папку?

11. Как создать ярлык объекта?

Тема 5 Работа с ТП Word. Редактирование и форматирование текстов

1. Какие способы выделения фрагментов текста вы знаете?

2. Что такое форматирование текста?

3. Что подразумевается под редактированием текста?

4. Как произвести копирование фрагмента текста?

5. Как произвести перемещение фрагмента текста?

6. Как произвести удаление фрагмента текста?

7. Как произвести проверку правописания в тексте?

Тема 6 Работа с ТП Word. Создание таблиц

1. Каким образом можно сохранить файл?

2. Каким образом можно открыть файл?

3. Как создать регулярную таблицу?

4. Как можно изменить свойства таблицы?

5. Как создать нерегулярную таблицу?

6. Как можно произвести действия с таблицами?

7. Как еще можно использовать таблицы в тексте?

8. Как нарисовать таблицу?

9. Как вставить в таблицу графический объект?

Тема 7 Работа с ТП Word. Вставка объектов. Создание списков

1. Какие объекты можно вставить в текст документа?

2. Каким образом объекты можно вставить в текст документа?

3. Какой список называется нумерованным? Маркированным?

4. Как создать список?

Тема 8 Работа с ЭТ Excel. Общие правила заполнения таблиц. Редактирование содержимого таблицы

1.Какие возможности предоставляет пользователю MS Excel?

2. Как можно добавить или удалить лист книги?

3. Из каких частей состоит лист?

4. Какие обозначения существуют для частей листа?

5. С чего начинается ввод формул?

6. Как центрировать заголовок таблицы?

7. Где можно выбрать функцию для расчета суммы?

8. Как переместить фрагмент таблицы?

9. Как скопировать фрагмент таблицы?

Тема 9 Работа с Excel. Ввод формул для выполнения расчетов в таблицах и построение диаграмм. Оформление таблиц

1.Что такое блок ячеек?

2.Что называют формулой?

3. Какие типы данных можно вводить в ячейки таблицы? 4. Чем отличаются виды адресации в формулах?

5. Как присвоить имя диапазону данных?

6. Что называют диаграммой?

7. Что называют функцией?

8. Назовите этапы построения диаграмм?

9. Как оформить таблицу?

Тема 10 Работа с MS Excel. Работа с мастером функций

1. Что такое функция в MS Excel?

2. Перечислите правила записи функции.

3. Объясните принцип работы с Мастером функций.

4. Как вставить вложенную функцию?

5. Перечислите известные вам функции из категории Математические и назовите их аргументы.

Тема 11 Работа с MS Excel. Статистическая обработка данных.

1. Перечислите известные способы вычисления статистических показателей выборки.

2. Какие статистические функции вы знаете?

3. Что такое описательная статистика и как она применяется?

Тема 12 Работа с СУБД MS Access. Создание объектов базы данных с помощью Мастера.

1. Что является основным элементом реляционной модели данных? 2. Что называют предметной областью?

3. Из каких элементов состоит таблица?

4. Что такое первичный ключ?

5. Назовите этапы разработки структуры БД?

6. Как создать таблицу путем ввода данных?

7. Назовите назначение и характеристики формы.

8. Как создать форму с помощью мастера?

9. Назовите назначение и характеристики запроса.

10. Как создать запрос с помощью мастера?

11. Назовите назначение и характеристики отчета.

12. Как создать отчет с помощью мастера?

Тема 13 Работа с СУБД MS Access. Создание таблиц и запросов с помощью Конструктора

1. Для чего предназначены таблицы?

2. Как создать таблицу с помощью Конструктора?

3. Для чего предназначены запросы?

4. Какие средства предложены в Access 2010 для создания запросов?

5. В каком порядке следует работать с Конструктором запросов?

6. Какие дополнительные возможности получает пользователь при просмотре запроса на выборку?

Тема 14 Мастер презентаций Microsoft PowerPoint. Создание пустой презентации и заполнение слайдов вручную. Настройка и оформление презентации.

1. Что вы знаете об интерфейсе Microsoft PowerPoint?

2. Какие способы создания презентации вы знаете?

3. Как применить шаблон оформления?

4. Как изменить стиль Фона?

5. Как создать гиперссылку?

6. Как применить эффекты перехода?

7. Как применить эффекты анимации?

8. Как установить время показа слайдов?

9. Как выбрать способ показа слайдов?

Тема 15 Компьютерные сети. Браузеры

1. Что такое WWW?

2. Что такое Web-сайты?

3. Лля чего используются гиперссылки?

4. Какой протокол используется в Интернет?

5. Что такое хост-компьютер?

6. Для чего используются программы-браузеры?

7. Какой формат имеет адрес URL?

8. Какой интерфейс у браузера?

9. Какие Вы знаете поисковые системы?

Тема16 Построение эмпирических функций распределения рядов данных.

Определение основных статистических характеристик выборки.

1. Что такое выборка данных?

2. Какие эмпирические функции распределения можно рассчитать для ряда данных?

3. Какие элементарные статистические характеристики выборки вы знаете?

4. Как построить гистограмму частот?

5. Какие статистические функции вы знаете?

6. Охарактеризуйте статистические функции.

Тема 17 Построение доверительных интервалов для среднего значения выборки.

1. Что такое выборка данных?

2. Что такое доверительный интервал для среднего значения выборки?

3. Что такое уровень надежности?

Тема 18 Выявление достоверности различий между двумя выборками данных с помощью критерия Стьюдента (параметрический критерий).

1. Какие виды статистических критериев вы знаете?

2. Какие критерии называют параметрическими? непараметрическими?

3. Какая статистическая функция соответствуют параметрическому критерию?

#### 4.1.2 Отчет по лабораторной работе

Отчет по лабораторной работе используется для оценки качества освоения обучающимся основной профессиональной образовательной программы по отдельным темам дисциплины. Отчет оценивается оценкой «отлично», «хорошо», «удовлетворительно» или «неудовлетворительно».

Отчет по лабораторной работе представляется в виде письменной работы или в виде файла, содержащего решение рассмотренных на занятии примеров и выполнение упражнений для самостоятельной работы.

Содержание отчета и критерии оценки ответа доводятся до сведения обучающихся в начале занятий (см.методическую разработку: Береснева, И.В. Информатика с основами биостатистики [Электронный математической  $pecyc$ : методические указания  $\mathbf{K}$ лабораторным занятиям обучающихся. Уровень высш. образования специалитет. Специальность: 36.05.01 Ветеринария. Форма обучения: очная / И.В. Береснева. - Троицк: 2019.-87 Южно-Уральский  $\Gamma A Y$ . Режим лоступа:  $c$ https://edu.sursau.ru/course/view.php?id=377). Оценка обучающемуся объявляется непосредственно после сдачи отчета.

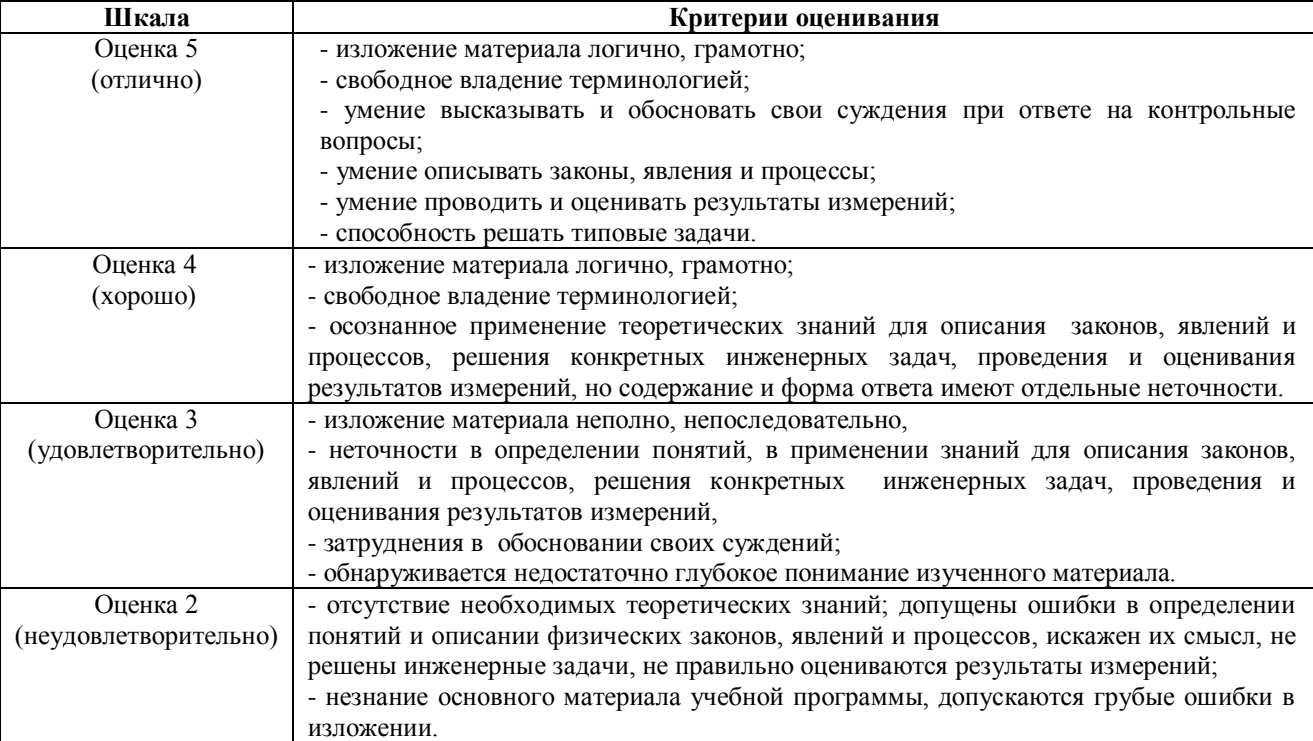

#### 4.1.3 Тестирование

Тестирование используется для оценки качества освоения обучающимся основной профессиональной образовательной программы по отдельным темам или разделам дисциплины. Тест представляет собой комплекс стандартизированных заданий, позволяющий упростить процедуру измерения знаний и умений обучающихся. Обучающимся выдаются тестовые задания с формулировкой вопросов и предложением выбрать один правильный ответ из нескольких вариантов ответов.

Критерии оценки ответа студента доводятся до сведения студентов до начала тестирования. Результат тестирования объявляется студенту непосредственно после его сдачи.

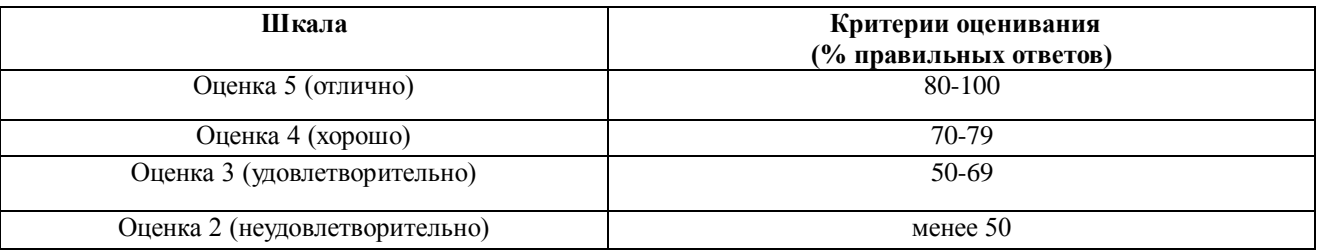

#### Тестовые залания

#### Технические средства информатики

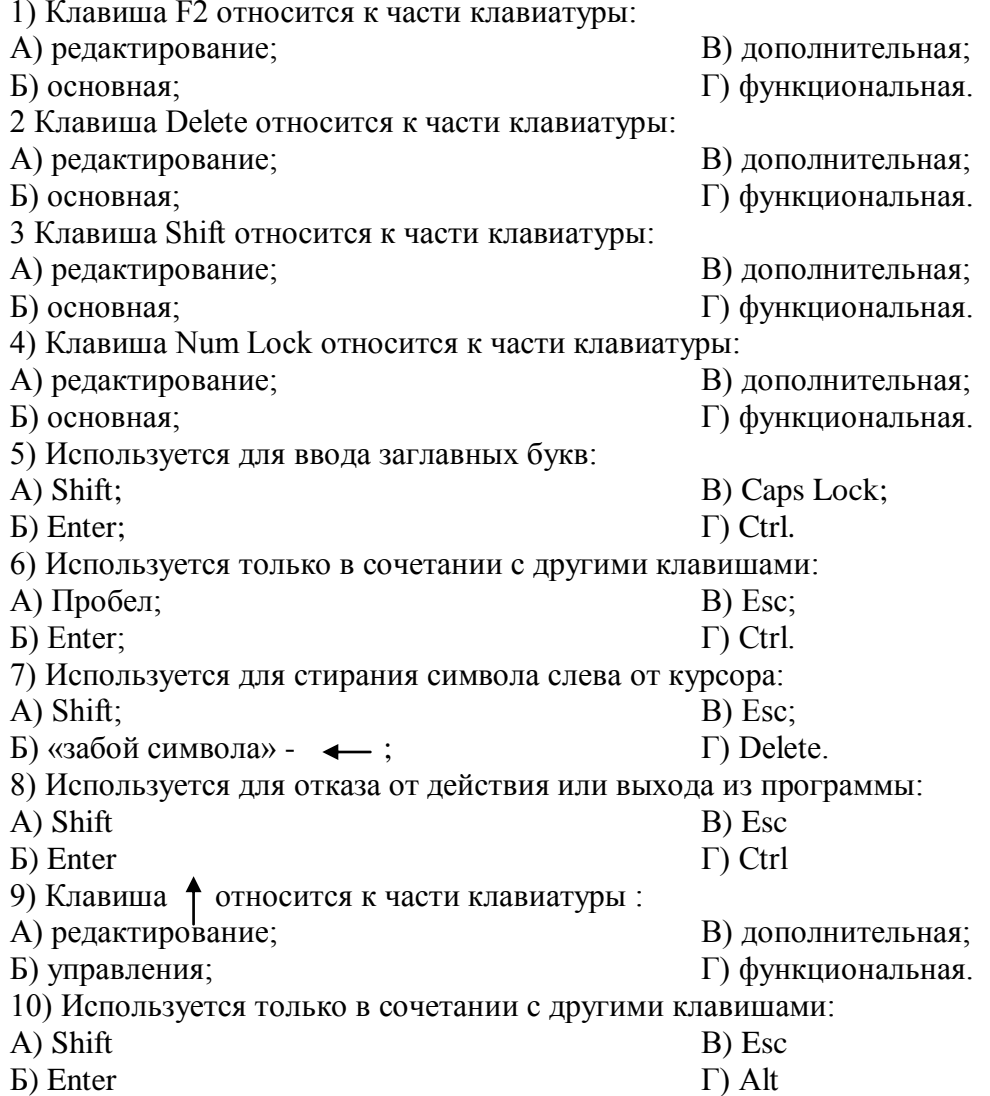

11) Клавиша F10 относится к части клавиатуры: А) редактирование; Б) основная; В) дополнительная; Г) функциональная. 12) Клавиша • относится к части клавиатуры: А) редактирование; Б) управления; В) дополнительная; Г) функциональная. 13) Клавиша Home относится к части клавиатуры: А) редактирование; Б) основная; В) дополнительная; Г) функциональная. 14) Клавиша Tab относится к части клавиатуры: А) редактирование; Б) основная; В) дополнительная; Г) функциональная. 15) Используется для ввода заглавных букв: А) Caps Lock; Б) Enter; В) Esc; Г) Ctrl. 16) Используется только в сочетании с другими клавишами: А) Пробел; Б) Enter; В) Esc;  $\Gamma$ ) Alt. 17) Не используется для удаления символа: A) Shift: Б) «забой символа» -  $\leftarrow$ : В) Esc; Г) Delete. 18) Используется для ввода команды: А) Shift; Б) Enter; В) Esc;  $\Gamma$ ) Ctrl. 19) Клавиша Num Lock не относится к части клавиатуры: А) редактирование; Б) управления; В) дополнительная; Г) функциональная. 20) Прыжок текстового курсора на некоторое расстояние производит клавиша: А) Caps Lock Б) Enter В) Tab Г) Ctrl 21. Клавиатура – это устройство: А) для вывода информации; Б) для ввода информации; В) содержащее внутренние устройства компьютера; Г) для действий с объектами на экране. 22. Системный блок – это устройство: А) для вывода информации; Б) для ввода информации; В) содержащее внутренние устройства компьютера; Г) для действий с объектами на экране. 23. Устройство для вывода информации – это: А) клавиатура; Б) монитор; В) системный блок; Г) манипулятор мышь. 24. Устройство для ввода команд и действий с объектами на экране – это: А) клавиатура; Б) монитор; В) системный блок; Г) манипулятор мышь. 25. Дисковод – это устройство для: А) считывания или записи информации; Б) вывода информации на бумагу; В) передачи информации от одного устройства ПК к другому; Г) подключения внешних устройств. 26. Контроллер – это устройство для: А) передачи информации от одного устройства ПК к другому; Б) подключения внешних устройств. В) обработки информации; Г) управления работой устройств, подключенных к ПК. 27. Оперативная память предназначена для:

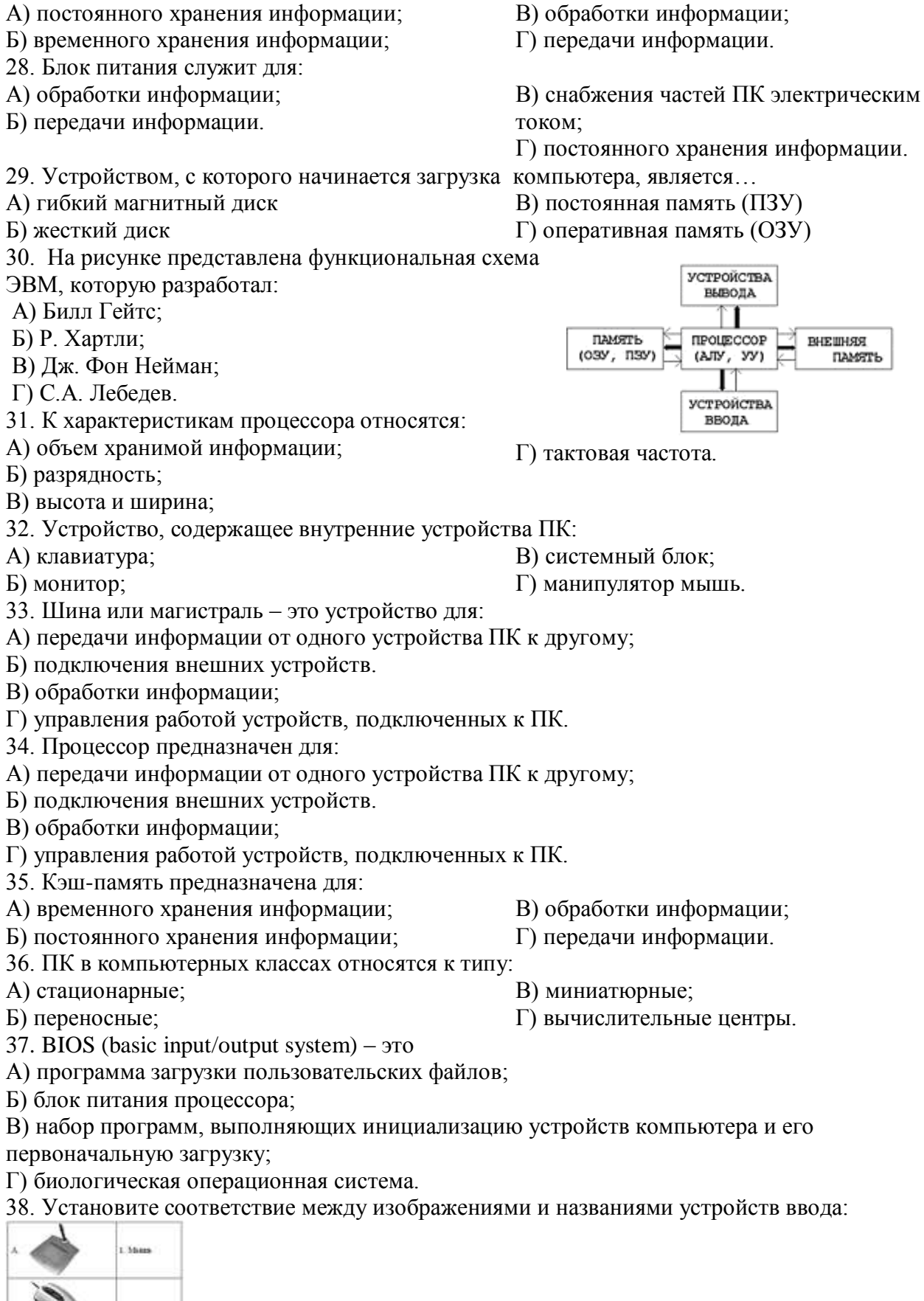

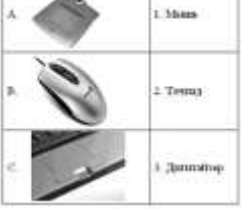

39. Принцип записи данных на винчестер заключается в:

А) ядерно- магнитном резонансе рабочего слоя компьютера;

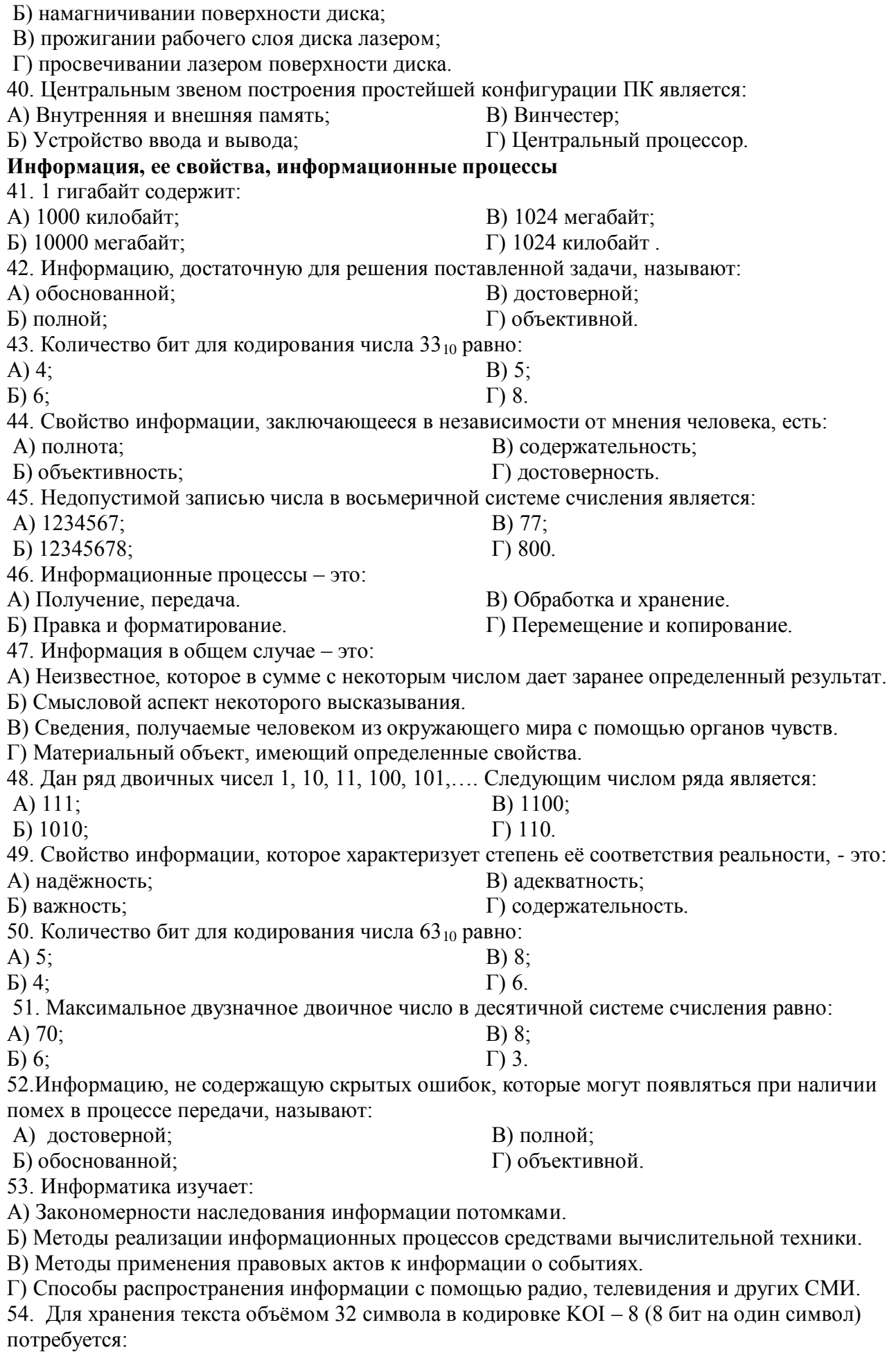

А) 4 Кб;

Б) 16 байт;

55. Сумма 16 + 4 + 1 в двоичной системе счисления представляется числом:

А) 10011;

В) 12101;

Б) 11101;

56. Информатизация – это процесс:

А) Сбора, поиска и получения информации;

Б) Изменения и преобразования информации в обществе;

В) Развития и формирования информационных процессов в обществе;

Г) Внедрения информационных процессов во все сферы деятельности общества.

57. Информационное общество предоставляет гражданам следующие возможности:

А) Получение необходимой информации в любой момент времени.

Б) Обеспечение доступа к секретной или конфиденциальной информации.

В) Получение информационных товаров и услуг.

Г) Реализация информационных технологий в производстве, управлении, образовании.

58. По способу восприятия информация может быть:

А) Текстовая, графическая, числовая, видео;

Б) Слуховая, зрительная, вкусовая, тактильная;

В) Преобразуемая, сохраняемая, удаляемая, воспроизводимая;

Г) Достоверная, полная, актуальная, объективная.

59. По способу представления информация может быть:

А) Текстовая, графическая, числовая, видео;

Б) Слуховая, зрительная, вкусовая, тактильная;

В) Преобразуемая, сохраняемая, удаляемая, воспроизводимая;

Г) Достоверная, полная, актуальная, объективная.

60. Информационный процесс, направленный на приобретение ранее неизвестных сведений,

называют информации:

А) Преобразование; В) Передача;

Б) Получение;

Г) Хранение.

**Алгоритмизация, логика и программирование**

61. Таблица истинности:

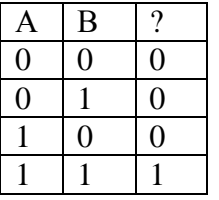

соответствует логической операции:

А) ИЛИ;

В) исключающее ИЛИ; Г) И.

Б) Отрицание;

62. В результате выполнения фрагмента программы:

$$
X := 5
$$
  
\n
$$
Y := 7
$$
  
\n
$$
P := (X = Y)
$$
  
\n
$$
Q := (Y > X)
$$
  
\n
$$
P := P \text{ AND } Q
$$

значения переменных будут равны:

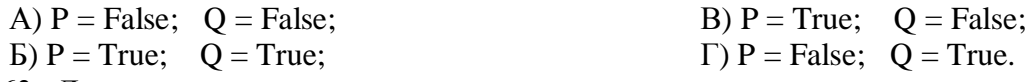

63. Ложным является высказывание:

А) к элементу массива невозможно получить доступ по номеру;

Г) 10101.

В) 32 байта; Г) 256 байт. Б) элементы массива могут иметь разные типы;

В) доступ к элементу массива осуществляется по имени массива и номеру элемента;

Г) элементы массива автоматически упорядочиваются по возрастанию.

64. В интегрированной системе программирования компилятор:

А) воспринимает исходную программу и исполняет ее;

Б) генерирует диаграмму связей между модулями;

В) отлаживает работу программы;

Г) преобразует исходную программу в эквивалентную ей программу в машинных кодах.

65. Установите правильное соответствие между понятиями объектно- ориентированного программирования и их описаниями:

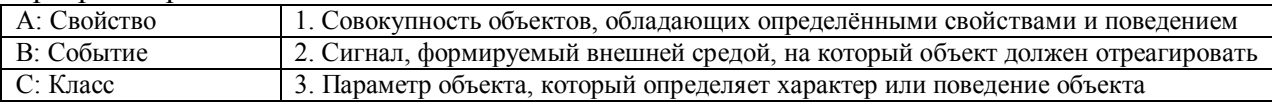

66. После выполнения алгоритма значение переменной Х равно:

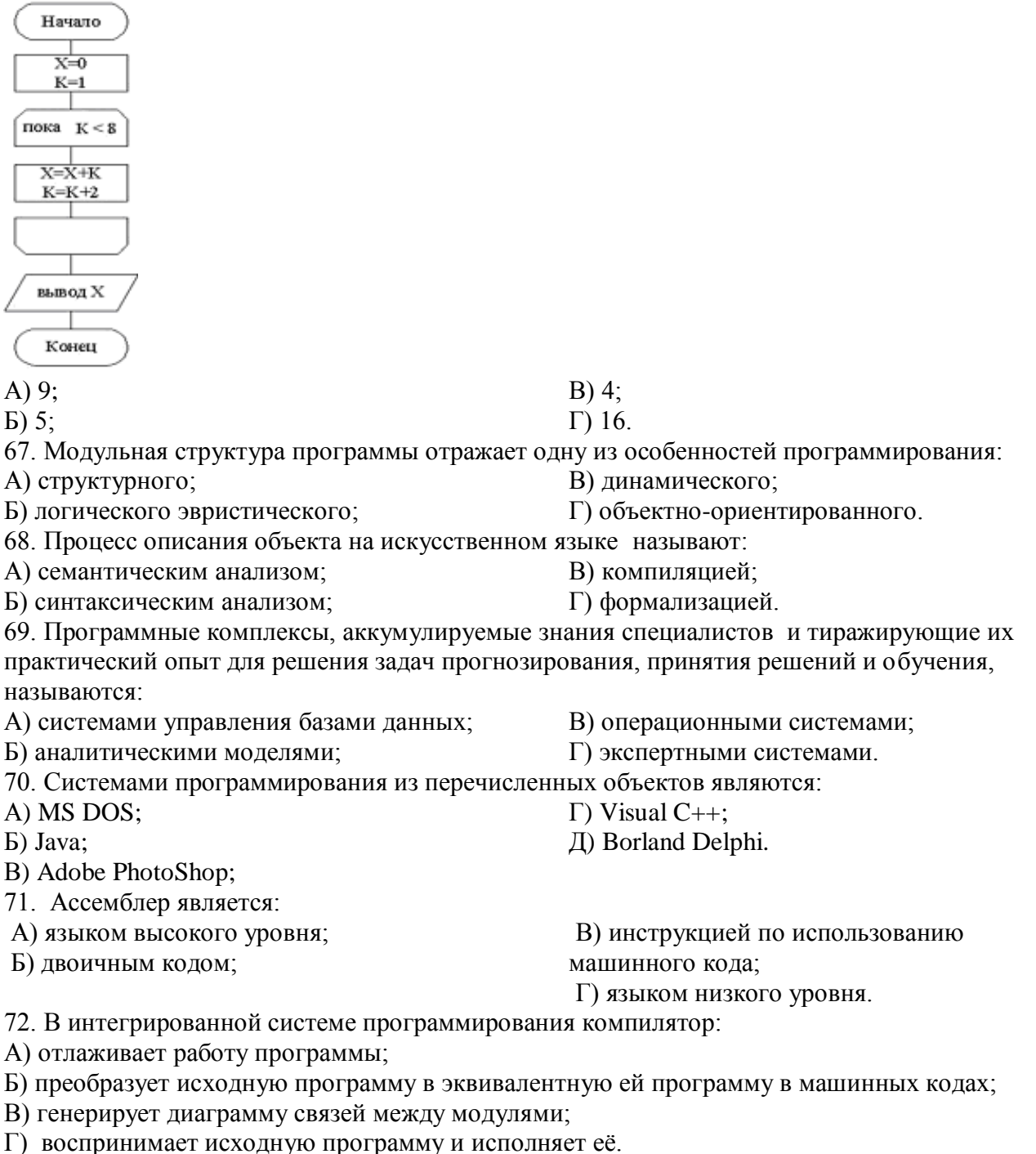

73. На рисунке представлен фрагмент алгоритма, имеющий структуру:

 $P<sub>2</sub>$  $P<sub>1</sub>$ А) разветвляющуюся; В) линейную; Б) циклическую с постусловием; Г) циклическую с предусловием. 74. Система программирования предоставляет программисту возможность: А) анализа существующих программных продуктов по соответствующей тематике; Б) выбора языка программирования; В) автоматической сборки разработанных модулей единый проект; Г) автоматического построения математической модели исходя из постановки задачи. 75. Из заданных логических функций ложной является:  $A)$  А и не В и А; В) А и не А или не А; Б) А и не А или В:  $\Gamma$ ) Аине АиА. 76. Логическая операция А^ В называется: А) дизъюнкция; В) инверсия; Б) импликация: Г) конъюнкция. 77. Значение переменной d после выполнения фрагмента алгоритма (операция mod(x,y) – получение остатка целочисленного деления х на у)  $k := 30$ выбор  $mod(k, 12) = 7$  $d := k$ <u>при</u>  $mod(k, 12) < 5$  $d := 2$ при  $mod(k, 12) > 9$  $d := 3$ <u>при</u>  $d := 1$ иначе **BCC** равно:  $A)$  3:  $B) 30:$  $E(1)$ :  $\Gamma$ ) 2. 78. В представленном фрагменте программы тело цикла выполняется:  $h=10$  $d=30$ <u>нц</u> пока  $d \ge b$  $d := d - b$  $\mathbf{L}$ КЦ A) 0 pa3;  $B)$  1 pa3; Б) 3 раза:  $\Gamma$ ) 2 раза. 79. В состав системы программирования на языке высокого уровня обязательно входит: А) транслятор; В) инструкция программиста; Б) жёсткий диск; Г) табличный редактор. 80. Заданы логические выражения: 1)  $x = y$  or  $y = z$  or  $z = x$ ; 2)  $x \ll y$  and  $x \ll z$  and  $y \ll z$ ; 3) not  $(x \le a$  and  $x \le b$  z and  $y \le b$  z). Если среди чисел х, у, z имеется хотя бы одна пара совпадающих по значению, то значение ИСТИНА принимают выражения: A)  $2, 3;$ B)  $1, 3;$  $\Gamma$ ) 2.  $E(1, 2)$ 

81. К этапу «Постановка задачи» при решении задачи на компьютере относятся действия:

А) определение формы выдачи результатов;

Б) разработка математической модели;

В) проектирование алгоритма;

Г) описание данных (их типов, диапазонов, структур);

82. На рисунке

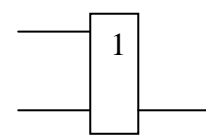

представлено условное изображение логического элемента:

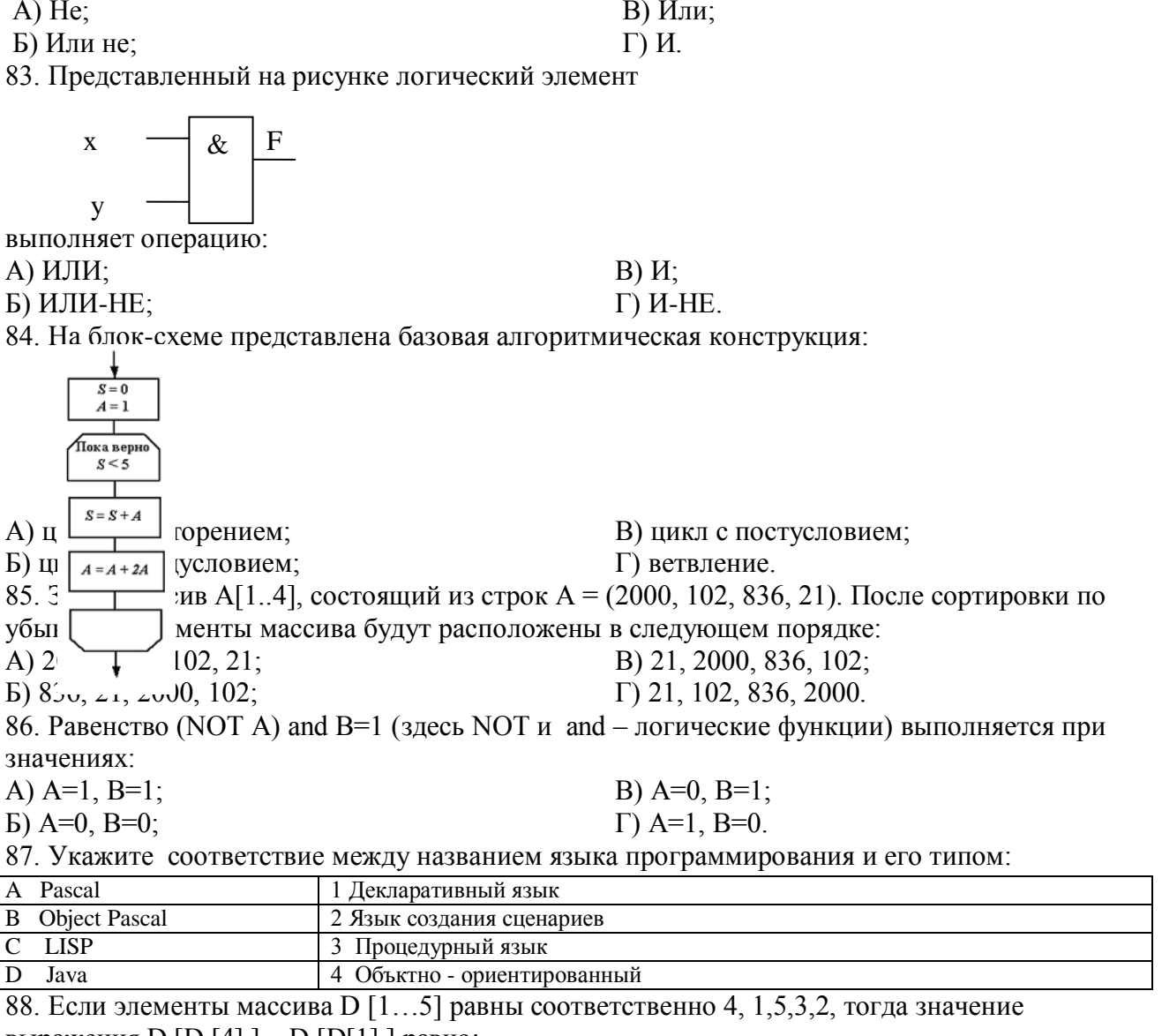

выражения D [D [4] ] - D [D[1] ] равно:

A) 2;

 $E) -1;$ 

89. Семантический аспект информации:

А) определяет данные с точки зрения их практической полезности для получателя;

Б) определяет значение символа естественного алфавита;

В) определяет отношения между единицами данных;

Г) дает возможность раскрыть ее содержание и показать отношение между смысловыми значениями ее элементов.

90. Прагматический аспект информации:

 $B)$  3;

 $\Gamma$ ) 1.

А) определяет данные с точки зрения их практической полезности для получателя;

Б) определяет значение символа естественного алфавита;

В) определяет отношения между единицами данных;

Г) дает возможность раскрыть ее содержание и показать отношение между смысловыми значениями ее элементов.

#### **Модели решения функциональных и вычислительных задач.**

91. Модель взаимодействия открытых систем OSI имеет количество уровней, равное:

- А) 5;
- Б) 6;

92. Информационная модель родословной собаки - это:

А) семантическая сеть;

В) нейронная сеть; Г) двоичное дерево.

Б) сетевая модель; 93. Модель – это совокупность свойств и отношений между её компонентами, отражающая:

А) процесс, в котором участвует объект;

Б) некоторые стороны изучаемого объекта, процесса или явления;

В) существенные стороны изучаемого объекта, процесса или явления;

Г) все стороны изучаемого объекта, процесса или явления.

94. К информационным моделям относятся:

А) сборочный чертёж электродвигателя;

Б) фамильное генеалогическое дерево;

В) аэродинамическая труба;

Г) пространственная стереометрическая модель.

95. Пошаговая детализация постановки задач не относится к:

А) Методу верификации;

Б) Методу последовательной декомпозиции сверху – вниз;

В) Поиску логической взаимосвязи;

Г) Методу проектирования «от частного к общему».

96. Эвристика - это неформализованная процедура:

А) Осуществляющая полный перебор вариантов решения задач;

Б) Предназначенная для ввода данных;

В) Сокращающая количество шагов поиска решений;

Г) Позволяющая найти точное решение.

97. К информационным моделям относятся:

А) масштабная модель вездехода;

Б) картотека читателей библиотеки;

В) макет жилого микрорайона;

Г) периодическая таблица Д.И.Менделеева.

98. Представление реляционной модели данных в СУБД реализуется в виде:

А) предикатов;

В) сети;

Б) деревьев; Г) таблиц.

99. Пара понятий «устройства ввода - клавиатура» описывается отношением:

- А) система элемент; В) общее – частное;
- Б) объект субъект;

Г) процесс – результат.

100.Знания в интеллектуальных системах по форме их представления делятся на:

- А) проверенные сомнительные; Б) процедурные – декларативные;
	- В) точные приблизительные; Г) противоречивые – непротиворечивые.

101. На рисунке представлена модель, имеющая название:

- В) 7;
- $\Gamma$ ) 4.
	-

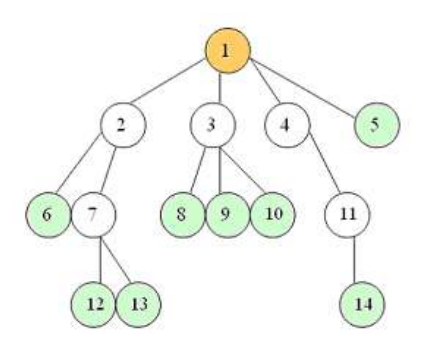

А) реляционная;

В) сетевая;

Б) иерархическая;

Г) дерево.

102. Пара понятий «самолет - шасси» описывается отношением:

А) объект – модель;

Б) процесс – результат;

103. На рисунке

представлена информационная модель, называемая:

А) смешанная;

Б) сетевая;

В) иерархическая; Г) реляционная.

В) общее – частное; Г) система – элемент.

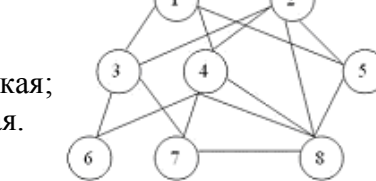

104. Пара понятий «компьютер–человек» описывается отношением:

А) общее – частное;

Б) процесс – результат;

В) объект – модель; Г) объект – субъект.

105. Моделями типа «Чёрный ящик» являются модели:

А)описывающие зависимость параметров состояния объекта от входных параметров;

Б) описывающие входные и выходные параметры объекта без учёта внутренней структуры объекта;

В) «аварийного» ящика на самолётах;

Г) мышления и искусственного интеллекта.

106. К предметным моделям относятся:

- А) схема эвакуации при пожаре;
- Б) таблица значений давления газа при
- изменении температуры;
- В) авиамодель истребителя;
- Г) полоса препятствий.

107. Установите соответствие между объектами в таблице моделирования:

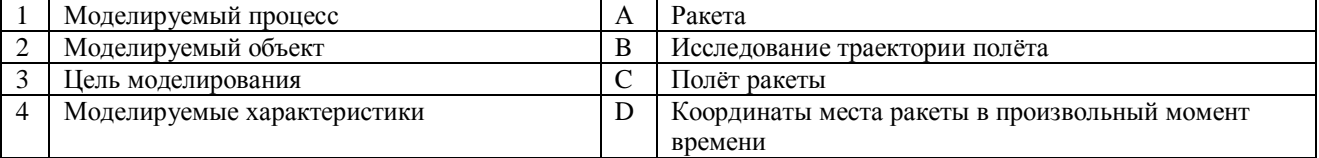

108. При разработке программного продукта устранение недостатков, замеченных

пользователем, осуществляется на этапе:

А) Сопровождение программного

продукта;

Б) Кодирования программы;

109. Примером неформализованного описания модели служит:

А) Фотография объекта;

- Б) Уравнение 3 закона Ньютона;
- В) Инструкция пилота самолета;

Г) Анализа полученных результатов.

Г) Запись алгоритма в виде блок-схемы.

В) Отладки и тестирования;

110. Пара понятий «производство – продукция» описывается отношением:

А) Целое – часть;

В) Объект – субъект; Г) Объект – модель.

#### Б) Процесс – результат; **Методы защиты информации**

111. Одинаковые ключи для шифрования и дешифрования имеет криптология:

- A) асимметричная; в последний последний последний по Б) симметричная;
- 

В) хеширующая; Г) двоичная. 112. Абсолютная защита компьютера от сетевых атак невозможна при: А) использовании новейших антивирусных средств; Б) использовании лицензированного программного обеспечения; В) отсутствии соединения: Г) установке межсетевого экрана. 113. Программными средствами для защиты информации в компьютерной сети являются: A) Farewall: B) Sniffer: **E**) Brandmauer:  $\Gamma$ ) Backup. 114. Среди перечисленных программ брандмауэром является: A) DrWeb; **B)** Outpost Firewall: **E**) Outlook;  $\Gamma$ ) Ehternet. 115. Варианты беспроводной связи:  $B)$  I rDA: A) Ethernet;  $F(x)$  Wi – Fi:  $\Gamma$  FDDI. 116. Устройством ПК, связывающим его с телефонной линией, является: А) Мультиплексор: В) Факс: Б) Модем; Г) Шлюз. 117. Алгоритмы шифрования могут быть: А) С множественным выбором: В) Симметричные; Б) Рекурсивные; Г) Апериодические. 118. Сетевые черви – это: А) программы, которые не изменяют файлы на дисках, а распространяются в компьютерной сети, проникают в операционную систему компьютеров или пользователей и рассылают по этим адресам свои копии; Б) программы, которые изменяют файлы на дисках и распространяются в пределах компьютера: В) вредоносные программы, действий которых заключается в создании сбоев при питании компьютера от электрической сети; Г) программы, распространяющиеся только при помощи электронной почты. 119. Программа, производящая архивацию, - это: А) архивация; B) apxu<sub>B</sub>: Б) архиватор; Г) упаковщик. 120. Файл, создаваемый архиватором, - это: А) архивация; В) архив; Б) архиватор;  $\Gamma$ ) пакет. 121. Загрузить архиватор WinRar можно с помощью команды: В) меню Пуск, Панель управления, A) меню Пуск, Все программы, WinRar; Б) меню Пуск, Документы, WinRar; WinRar: Г) меню Пуск, Поиск, WinRar. 122. Вставить дополнительные файлы в существующий архив можно с помощью: А) кнопки Добавить на панели инструментов программы WinRar; Б) кнопки Вставить на панели инструментов программы WinRar; В) кнопки Копировать на панели инструментов программы WinRar; Г) кнопки Удалить на панели инструментов программы WinRar. 123. Многотомные архивы архиватора WinRar- это архивы с расширениями... А) .arj, .a00, .a01, .a02 и т.д. В) .arch, .arc00, .arc01, .arc02 и т.д. Б) .zip, .z00, .z01, .z02 и.т.д.  $\Gamma$ ) .rar, r00, .r01, .r02 и.т.д. 124. Распаковать файлы можно несколькими способами: А) в окне открытого архива щелкнуть на кнопке Распаковать в; Б) в меню Команды выбрать пункт Извлечь в указанную папку; В) в контекстном меню архива выбрать команду Извлечь в; Г) в контекстном меню архива выбрать команду Распаковать в.

40

125. Из предложенного списка форматов файлов графическим являются:

А) TIFF;

 $\Gamma$ ) TXT: Д) BMP.

Б) MPI; В) JPG;

126. Если в окне презентации Power Point видны слайды в несколько рядов, то это режим слайдов:

А) сортировки;

Б) показа;

В) просмотра;

Г) удаления.

127. Для растрового графического редактора верными являются утверждения:

А) При увеличение изображения проявляется лестничный эффект;

Б) При уменьшения изображения возможна потеря информации;

В) Файлы, содержащие растровые изображения имеют меньший размер, чем файлы,

содержащие векторное изображение;

Г) В растровой графике объекты хранятся в виде формализованных математических описаний.

128. Комплексные программно-технические системы, предназначенные для выполнения проектных работ, называются:

А) СУБД – системы управления базами данных;

Б) САПР – системы автоматизированного проектирования;

В) АСУП – автоматизированные системы управления производством;

Г) ИПС – информационно-поисковые системы;

129. Совокупность математических методов, технических и организационных средств, обеспечивающих управление сложным объектом или процессом в соответствии с поставленной задачей, называется:

А) ИПС - информационно-поисковой системой;

Б) АСУ – автоматизированной системой управления;

В) САПР – системой автоматизированного проектирования;

Г) АСНИ – автоматизированной системой научных исследований.

130. Основным средством взаимодействия пользователя с информационно-поисковой системой является:

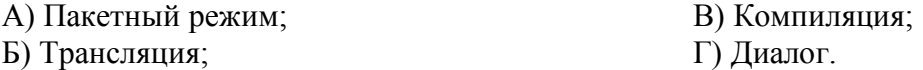

#### **Операционные системы**

131. В операционной системе Windows невозможной является ситуация, когда:

А) краткое имя файла заканчиваются на цифру;

Б) краткое имя файла начинается с цифры;

В) полное имя файла начинается с цифры;

Г) полное имя файла содержит цифры.

132. В операционной системе Windows не допустимым является следующее имя файла:

A)  $A \triangle B$ , doc;

Б) А. doc;

133. Файлы с расширением DLL являются:

А) динамически компонуемыми библиотеками;

Б) статистически компонуемыми библиотеками;

В) файлами связанных объектов;

Г) статистически загруженными библиотеками.

134. Дано имя файла : C:\ Test\Example\Part.txt.or.doc. В отношении «надкаталог – подкаталог» находятся:

А) Test – Example; Б) Example – Part;

В) Example – Test;  $\Gamma$ ) Part – Example .

В) pr.test; Г) pr.test.txt.

135. Файлы на дисках имеют 4 атрибута, которые могут сбрасываться и устанавливаться пользователем:

А) архивный, системный, скрытый, чтение;

Б) доступный, архивный, системный, чтение;

В) открытый, скрытый, только чтение и запись;

Г) только чтение, архивный, системный, скрытый.

136. В операционной системе Windows невозможной является ситуация, когда:

А) в каталоге с именем Prog зарегистрирован файл с именем prog?.txt;

Б) на одном компьютере имеют файлы С:\Student.txt и С:\student.txt ;

В) в каталоге с именем Prog находится подкаталог Prog;

Г) в каталоге с именем Student зарегистрирован файл 1\_ student.txt1.

137. Стандартное средство Windows, позволяющее быстро получить данные о компьютере и его операционной системе, это:

А) программа «Системный администратор»; Б) программа «Сведения о системе»; В) диспетчер задач; Г) панель управления. 138. Система распознаёт формат файла по его: А) размеру; Б) расположению на диске; В) расширению; Г) имени. 139. Операционной системой является: А) Adobe; Б) MS-DOS; В) IBM PC; Г) Unix. 140. Значки и и в операционной системе Windows  $1 \t 1$ обозначают соответственно: А) две папки с именем «1»; Б) папку и файл с именем «1»; В) файл с именем «1» и ярлык к нему; Г) папку с именем «1» и ярлык к ней. 141. Для управления файлами и папками в ОС Windows можно использовать: А) Панель Управления; Б) Главное меню; В) Панель Задач; Г) Проводник. 142. Служебная программа MS Windows «Очистка диска» служит для: А) очистки корзины; Б) проверки и очистки поверхности жёсткого диска; В) удаления редко используемых программ; Г) удаления временных файлов Интернета, установленных компонентов и программ, которые больше не используются, и очистки корзины. 143. При щелчке правой кнопкой мыши по объекту появляется: А) Контекстное меню; Б) Каскадное меню; В) Текущее меню; Г) Панель инструментов. 144. Управление выполнением одной или нескольких одновременно запущенных программ и обмен информацией между ними – это функция: А) Операционной системы; Б) Графического редактора; В) Программы-оболочки; Г) Поисковой системы. 145. Для запуска операционной системы Windows необходимо: А) выбрать меню Пуск, Все программы, Windows; Б) включить монитор; В) выбрать меню Файл, Открыть; Г) включить компьютер. 146. К стандартным программам относятся: А) Блокнот, Калькулятор, Paint, WordPad; Б) форматирование, дефрагментация, проверка диска на вирусы, ScanDisk; В) Word, Excel, The Bat, Pascal; Г) 1С Бухгалтерия, БизнесПак. 147. Смежные объекты – это: А) группа расположенных рядом объектов; Б) группы одиночных объектов, которые не следуют друг за другом;

В) группы расположенных рядом и одиночных объектов, которые не следуют друг за другом.

Г) первый и последний объекты большой группы.

148. Чтобы выделить несмежные объекты, необходимо воспользоваться клавишей или сочетанием клавиш:

 $A)$  Ctrl + Shift:

Б) Shift;

B) Shift  $+$  Alt:  $\Gamma$ ) Ctrl.

149. При неаккуратном выделении смежных объектов с помощью клавиши Shift произойдет:

А) удаление выделенных объектов в корзину;

Б) копирование всех выделенных объектов;

В) перемещение выделенных объектов в папку Мои Документы;

Г) удаление выделенных объектов с жесткого диска.

150. Чтобы исправить оплошность неаккуратного выделения несмежных объектов, необходимо:

А) выделить получившиеся копии и

В) перезагрузить компьютер;

удалить их;

Г) удалить лишние ярлыки.

Б) восстановить удаленные объекты из

корзины;

151. При двойном щелчке левой кнопкой мыши на объекте произойдет:

А) открытие окна папки или программы;

Б) появление всплывающей подсказки, кратко характеризующей свойства объекта;

В) выделение объекта;

Г) вызов контекстного меню.

152. При щелчке правой кнопкой мыши на объекте не произойдет:

А) выделение объекта;

Б) открытие окна папки или программы;

В) появление всплывающей подсказки, кратко характеризующей свойства объекта;

Г) вызов контекстного меню.

153. Действие мышью, в результате которого происходит изменение размеров окна, называется:

А) перетаскивание;

В) специальное перетаскивание;

Б) зависание;

Г) протягивание.

154. Действие мышью, в результате которого появляется всплывающая подсказка, кратко характеризующая свойства объекта, называется:

А) перетаскивание;

В) специальное перетаскивание;

Б) зависание;

Г) вызов контекстного меню.

155. Активное окно можно закрыть, если:

А) щелкнуть на кнопке Х, выбрать сочетание клавиш Alt+Ctrl, выполнить команду Выход из меню Файл, выбрать команду Закрыть в системном меню окна;

Б) щелкнуть на кнопке Х, выбрать сочетание клавиш Alt+F4, выполнить команду Закрыть из меню Файл, выбрать команду Закрыть в системном меню окна;

В) щелкнуть на кнопке Х, выбрать сочетание клавиш Ctrl+ Shift, выполнить команду Сохранить как… из меню Файл.

 $\Gamma$ ) шелкнуть на кнопке  $\Box$ , выбрать сочетание клавиш Ctrl+ C5, выполнить команду Сохранить как… из меню Файл.

156. Для того чтобы изменить размеры окна, необходимо:

А) подвести указатель мыши к любой стороне или углу окна, так чтобы указатель мыши превратился в двухстороннюю черную стрелку; осуществить перетягивание рамки при нажатой левой кнопке мыши;

Б) подвести указатель мыши к строке заголовка, так чтобы указатель мыши превратился в белую стрелку; осуществить перемещение строки заголовка при нажатой левой кнопке мыши;

В) подвести указатель мыши к полосе прокрутки, так чтобы указатель мыши превратился в белую стрелку; осуществить перемещение полосы прокрутки при нажатой левой кнопке мыши; Г) подвести указатель мыши к области задач, так чтобы указатель мыши превратился в

тонкую черную стрелку; осуществить перемещение области задач при нажатой левой кнопке мыши.

157. Контекстное меню можно вызвать, если навести курсор на объект и:

А) щелкнуть левой кнопкой мыши;

Б) щелкнуть правой кнопкой мыши;

158. Панель быстрого запуска отображается:

А) на рабочем столе;

- В) нажать клавишу Enter; Г) выбрать сочетание клавиш Alt+ Enter.
- 

Б) в окне Мой компьютер;

В) на панели задач; Г) на строке заголовка.

159. Для корректного выключения компьютера необходимо произвести следующие действия:

А) выполнить команду Завершение работы в окне Диспетчера задач;

Б) нажать кнопку Reset на системном блоке;

В) выполнить команду Завершение работы меню Пуск;

Г) выполнить команду Выход меню Файл.

160. Создать папку, текстовый документ можно с помощью:

- А) контекстного меню рабочего стола; В) команды Создать меню Правка;
- Б) контекстного меню панели задач;
- Г) команды Создать меню Файл.

161. При копировании и перемещении файлов и папок используется понятие источника. Источником не является папка:

А) в которую копируют или перемещают;

- Б) из которой копируют или перемещают;
- 162. Скопировать файлы и папки можно с помощью команды:

А) Копировать меню Файл;

Б) Копировать меню Правка;

- 163. Скопировать файлы и папки можно с помощью:
- А) контекстного меню объекта; меню Файл; специального перетаскивания;
- Б) контекстного меню объекта; меню Правка; специального перетаскивания;
- В) контекстного меню рабочего стола; кнопок на панели инструментов Обычные кнопки; клавиатуры;

Г) Панели Управления.

164. Переименовать объекты можно с помощью:

А) двух щелчков левой кнопкой мыши на имени объекта;

- Б) команды Переименовать меню Вид;
- В) команды Переименовать меню Правка;

Г) команды Переименовать контекстного меню объекта.

165. Объекты можно представить в виде:

А) эскизов страниц, Плитки, Значков, Списка, Таблицы;

Б) эскизов страниц, Мелких значков, Крупных значков, Списка, Таблицы;

В) слайдов, Плитки, Значков, Списка, Таблицы;

Г) папки, текстового файла, ярлыка.

166. Упорядочить значки в открытом окне можно с помощью:

А) меню Вид; контекстного меню панели содержимого; кнопок на панели инструментов Обычные кнопки;

Б) меню Вид; контекстного меню панели папок; дополнительных кнопок в режиме Таблицы;

В) меню Вид; контекстного меню панели содержимого; дополнительных кнопок в режиме Таблицы;

Г) меню Сервис; панели задач; области задач.

167. Сохранить файл на диск 3,5 А:\ можно несколькими способами с помощью:

- В) которую копируют или перемещают;
- Г) которую удаляют.
- В) Копировать меню Вставка;

Г) Копировать меню Сервис.

А) команды меню Файл, Сохранить как…; команды Сохранить как… контекстного меню файла;

Б) команды меню Файл, Сохранить как…; команды Отправить контекстного меню файла;

В) команды меню Правка, Сохранить как…; команды Сохранить как… контекстного меню файла;

Г) команды меню Вид, Сохранить как…; команды Отправить контекстного меню файла.

168. При задании маски поиска нельзя использовать следующие символы:

А) восклицательный знак;

В) знак вопроса; Г) косую черту.

Б) звездочку;

169. Искать на компьютере можно:

А) файлы и папки; документы (текстовые файлы, электронные документы);

Б) сканеры, файлы и папки;

В) изображения, музыку и видео;

Г) компьютеры и людей, файлы и папки.

170. Символ «?» заменяет в маске поиска:

А) один произвольный символ;

Б) два произвольных символа;

В) три произвольных символа или их отсутствие;

Г) один произвольный символ или его отсутствие.

171. По заданной маске: g\*. \*f будут найдены документы:

А) имена которых состоят из двух символов, где первая буква «g», а расширения заканчиваются на «f»;

Б) расширения которых состоят из двух символов, где первая буква «g», а имена заканчиваются на «f»;

В) имена которых начинаются на букву «g», а расширения заканчиваются на«f»;

Г) расширения которых начинаются на букву «g», а имена заканчиваются на«f».

172. Узел «+» отображает в дереве папок:

А) наличие файлов и документов в папке;

Б) необходимость раскрытия узла, в результате появится знак «-»;

В) наличие ярлыков документов в папке;

Г) наличие вложенных папок.

173. Значок ярлыка можно изменить с помощью команды:

А) Свойства контекстного меню ярлыка, вкладки Ярлык;

Б) Свойства контекстного меню рабочего стола, вкладки Ярлык

В) Свойства меню Вид, вкладки Ярлык;

Г) Создать контекстного меню объекта.

174. К программам обслуживания диска относятся :

А) блокнот, Калькулятор, графический редактор Paint, текстовый редактор WordPad;

Б) форматирование, дефрагментация, проверка диска на вирусы, ScanDisk;

В) Word, Excel, The Bat;

Г) Pascal, Basic, Ассемблер.

175. Отформатировать диск можно, если:

А) выполнить команду Форматировать контекстного меню диска;

Б) выделить диск и выполнить команду Форматировать меню Правка;

В) открыть окно диска и выполнить команду Форматировать контекстного меню;

Г) выбрать команду Отправить – на диск из контекстного меню папки или файла.

176. Всякий раз, когда возникают сбои в работе системы, необходимо запускать программу:

А) форматирования; Б) дефрагментации;

В) проверки; Г) антивирусную.

177. Для дефрагментации диска не применяется:

А) программа, которая может создавать свои копии и внедрять их в файлы, системные области компьютера (области, где располагаются файлы операционной системы), компьютерные сети и т.д.;

Б) служебное приложение, предназначенное для повышения эффективности работы жесткого или гибкого диска путем устранения фрагментированности файловой структуры;

В) программа для проверки диска на логические и физические ошибки и исправления ошибок в системных файлах;

Г) антивирусная программа для обнаружения действий вирусов и извлечения вирусов из файлов.

178. Любую стандартную программу можно запустить с помощью команды:

А) меню Пуск, Стандартные;

Б) меню Пуск, Документы, Стандартные;

В) меню Пуск, Все программы, Стандартные;

Г) меню Пуск, Справка, Стандартные.

179. Блокнот – это:

А) редактор, позволяющий осуществить набор текста;

Б) редактор, позволяющий осуществить набор текста и простейшие элементы форматирования;

В) редактор, позволяющий создавать и редактировать изображения;

Г) инструмент, позволяющий выполнять вычисления и действия с памятью.

180. Paint – это:

А) редактор, позволяющий осуществить набор текста;

Б) редактор, позволяющий осуществить набор текста и простейшие элементы форматирования;

В) редактор, позволяющий создавать и редактировать изображения;

Г) инструмент, позволяющий выполнять вычисления и действия с памятью.

#### **Локальные и глобальные сети ЭВМ**

181. Гиперссылкой в Web- документе является:

А) справочная информация;

Б) Интернет- адрес, записываемый в адресной строке Web- документа;

В) e- mail адрес страницы;

Г) объект, содержащий адрес Web- страницы или файла.

182. Кольцевая, шинная, звёздообразная - это типы:

А) методов доступа;

В) сетевых топологий;

Б) сетевого программного обеспечения;

Г) протоколов сети.

183. Устройством, соединяющим две сети, использующие одинаковые методы передачи данных, является:

А) модулятор;

Б) роутер;

В) мультиплексор;

Г) мост.

184. С помощью компьютерных сетей можно решать следующие задачи:

А) резервное копирование данных;

Б) сбор и обработка данных;

В) совместный доступ к файлам документов;

Г) коллективная работа с базой данных;

Д) совместный доступ к принтеру.

185. Результатом поиска информации по запросу в информационно-поисковых системах Интернет является:

А) файл, содержащий информацию по запросу;

Б) текстовый документ с расширением, содержащий информацию по запросу;

В) гиперссылки на документы, содержащие информацию по запросу;

Г) набор файлов, содержащих информацию по запросу.

186. Маршрутизатором является:

А) подсистема, определяющая физический путь к файлу;

Б) устройство сопряжения ЭВМ с несколькими каналами связи;

В) устройство, соединяющее сети разного типа, но использующие одну операционную систему;

Г) программа, определяющая оптимальный маршрут для каждого пакета.

187. Протокол передачи гипертекстовых документов в Интернет имеет вид:

А) http;

Б) ftp;

В) hdoc;

 $\Gamma$ ) htm.

188. Установите правильное соответствие между названием протокола и его назначением:

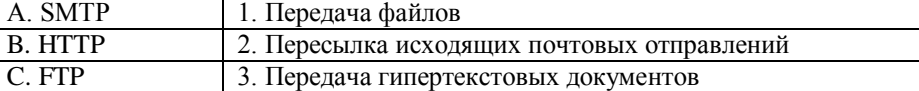

189. Файл размером 30 Мбайт передается по сети за 24с. Пропуская способность сети равна: А) 100 Мбит/с;

Б) 0,1 Мбайт/с;

В) 10 Мбит/с;

Г) 1,25 Мбит/с.

190. Высокопроизводительная ЭВМ с большим объемом внешней памяти, которая обеспечивает обслуживание других ЭВМ в сети за счет распределения ресурсов совместного пользования – это:

А) терминал;

Б) рабочая станция;

В) сервер;

Г) клиент.

191. Предоставление пользователям доступа к сети Интернет и её сервисам по коммутируемым телефонным каналам осуществляет организация, называемая:

А) маршрутизатор;

Б) администратор;

В) провайдер;

Г) коммутатор.

192. Двоичная запись IP адреса состоит из:

А) четырёх триад;

Б) четырёх байтов;

В) восьми байтов;

Г) восьми триад.

193. Языками разметки гипертекстовых данных не являются:

А) Java;

Б) SQL;

В) XML;

Г) HTML;

194.

А) Базы знаний.

Б) Поисковой справочно-правовой системы.

В) Операционной системы.

Г) Системы управления базами данных.

195.

А) Образовательного портала.

Б) Поисковой машины.

В) Электронного каталога.

Г) Антивирусной программы.

196. Выбрать ключевой объект для работы в поисковой системе можно с помощью:

А) Контекстного меню.

Б) Панели инструментов(2).

В) Строки заголовка (1).

Г) Основного меню (3).

197.Электронная почта – это:

А) Справочный сайт.

Б) Служба Интернета.

В) Электронный каталог.

Г) Язык разметки гипертекстовых документов.

198. Топология локальной сети «звезда» основана на:

А) Кольцевом соединении компьютеров.

Б) Последовательном соединении компьютеров.

В) Физическом соединении всех компьютеров со всеми.

Г) Подключении каждого компьютера отдельным кабелем к объединяющему устройству.

199. Отдельный документ с гипертекстовой информацией, доступный для пользователей

сети Интернет с помощью службы WWW, называется:

А) Web-страницей.

Б) Браузером.

В) Гиперссылкой.

Г) Сайтом.

200. Топология локальной сети «линейная шина» основана на:

А) Кольцевом соединении компьютеров.

Б) Последовательном соединении компьютеров.

В) Физическом соединении всех компьютеров со всеми.

Г) Подключении каждого компьютера отдельным кабелем к объединяющему устройству.

#### **4.2 Процедура и оценочные средства для проведения промежуточной аттестации 4.2.1 Экзамен**

Экзамен является формой оценки качества освоения обучающимся основной профессиональной образовательной программы по разделам дисциплины. Экзамен по дисциплине проводится в соответствии с расписанием промежуточной аттестации, в котором указывается время его проведения, номер аудитории, место проведения консультации. Утвержденное расписание размещается на информационных стендах, а также на официальном сайте Университета.

Уровень требований, для промежуточной аттестации обучающихся устанавливается рабочей программой дисциплины и доводится до сведения обучающихся в начале семестра.

Экзамены принимаются, как правило, лекторами. С разрешения заведующего кафедрой на экзамене может присутствовать преподаватель кафедры, привлеченный для помощи в приеме экзамена. В случае отсутствия ведущего преподавателя экзамен принимается преподавателем, назначенным распоряжением заведующего кафедрой.

Присутствие на экзамене преподавателей с других кафедр без соответствующего распоряжения ректора, проректора по учебной работе или декана факультета не допускается.

Обучающиеся при явке на экзамен обязаны иметь при себе зачетную книжку, которую они предъявляют экзаменатору.

Для проведения экзамена ведущий преподаватель накануне получает в деканате зачетно-экзаменационную ведомость, которая возвращается в деканат после окончания мероприятия в день проведения экзамена или утром следующего дня.

Экзамены проводятся по билетам в устном или письменном виде, либо в виде тестирования. Экзаменационные билеты составляются по установленной форме в соответствии с утвержденными кафедрой экзаменационными вопросами и утверждаются заведующим кафедрой ежегодно. В билете содержится не более трех вопросов.

Экзаменатору предоставляется право задавать вопросы сверх билета, а также помимо теоретических вопросов давать для решения задачи и примеры, не выходящие за рамки пройденного материала по изучаемой дисциплине.

Знания, умения и навыки обучающихся определяются оценками «отлично», «хорошо», «удовлетворительно», «неудовлетворительно» и выставляются в зачетноэкзаменационную ведомость и в зачетную книжку обучающегося в день экзамена.

При проведении устного экзамена в аудитории не должно находиться более 10 обучающихся на одного преподавателя.

При проведении устного экзамена студент выбирает экзаменационный билет в случайном порядке, затем называет фамилию, имя, отчество и номер экзаменационного билета.

Во время экзамена обучающиеся могут пользоваться с разрешения экзаменатора программой дисциплины, справочной и нормативной литературой, другими пособиями и техническими средствами.

Время подготовки ответа при сдаче экзамена в устной форме должно составлять не менее 40 минут (по желанию обучающегося ответ может быть досрочным). Время ответа – не более 15 минут.

Обучающийся, испытывающий затруднения при подготовке к ответу по выбранному им билету, имеет право на выбор второго билета с соответствующим продлением времени на подготовку. При окончательном оценивании ответа оценка снижается на один балл. Выдача третьего билета не разрешается.

Если обучающийся явился на экзамен, и, взяв билет, отказался от прохождения аттестации в связи с неподготовленностью, то в ведомости ему выставляется оценка «неудовлетворительно».

Нарушение дисциплины, списывание, использование обучающимися неразрешенных печатных и рукописных материалов, мобильных телефонов, коммуникаторов, планшетных компьютеров, ноутбуков и других видов личной коммуникационной и компьютерной техники во время аттестационных испытаний запрещено. В случае нарушения этого требования преподаватель обязан удалить обучающегося из аудитории и проставить ему в ведомости оценку «неудовлетворительно».

Выставление оценок, полученных при подведении результатов промежуточной аттестации, в зачетно-экзаменационную ведомость и зачетную книжку проводится в присутствии самого обучающегося. Преподаватели несут персональную ответственность за своевременность и точность внесения записей о результатах промежуточной аттестации в зачетно-экзаменационную ведомость и в зачетные книжки.

Неявка на экзамен отмечается в зачетно-экзаменационной ведомости словами «не явился».

Для обучающихся, которые не смогли сдать экзамен в установленные сроки, Университет устанавливает период ликвидации задолженности. В этот период преподаватели, принимавшие экзамен, должны установить не менее 2-х дней, когда они будут принимать задолженности. Информация о ликвидации задолженности отмечается в экзаменационном листе.

Обучающимся, показавшим отличные и хорошие знания в течение семестра в ходе постоянного текущего контроля успеваемости, может быть проставлена экзаменационная оценка досрочно, т.е. без сдачи экзамена. Оценка выставляется в экзаменационный лист или в зачетно-экзаменационную ведомость.

Инвалиды и лица с ограниченными возможностями здоровья могут сдавать экзамены в межсессионный период в сроки, установленные индивидуальным учебным планом. Инвалиды и лица с ограниченными возможностями здоровья, имеющие нарушения опорнодвигательного аппарата, допускаются на аттестационные испытания в сопровождении ассистентов-сопровождающих.

Критерии оценки ответа, а также форма его проведения доводятся до сведения обучающихся до начала экзамена.

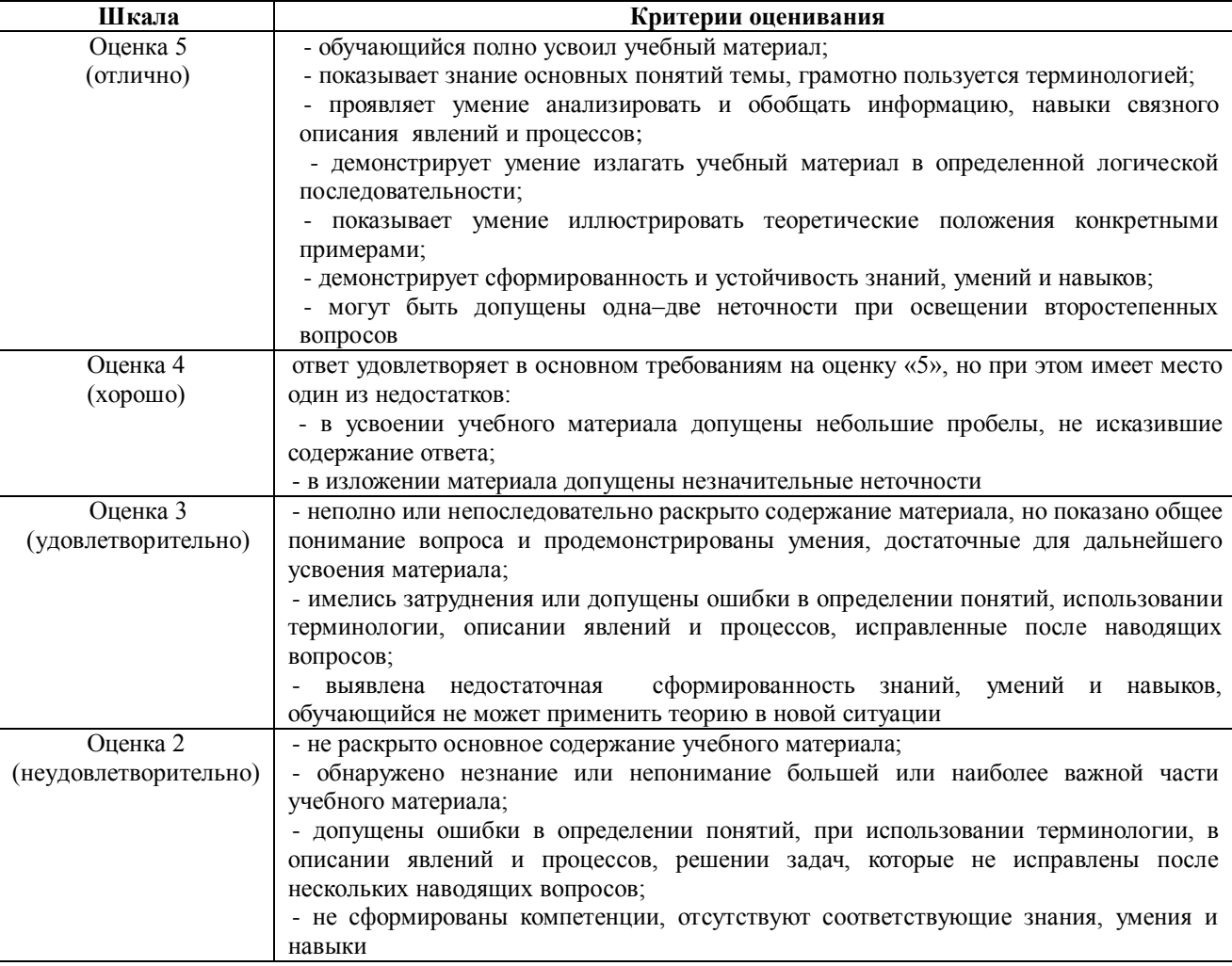

#### **Перечень вопросов к экзамену**

- 1. Информация, информатика, предмет изучения информатики. Информационные процессы. Свойства информации. Виды информации по способу восприятия и способу представления.
- 2. Компьютерная сеть, назначение, виды. Каналы связи КС. Локальные сети. Топология, политика, протокол, администрирование.
- 3. Информационные ресурсы. Информационное общество. Признаки информационного общества. Информационная культура. Качества человека, обладающего информационной культурой.
- 4. Безопасность локальной сети. Брэндмауэр, шлюз, мост. Каналы связи для локальной сети. Основные структуры локальной сети.
- 5. Кодирование чисел. Перевод чисел из одной системы счисления в другую.
- 6. Глобальная сеть Интернет. Общие сведения, протокол TCP\IP, цифровой и доменный адрес абонента в Интернете.
- 7. Кодирование текстовой информации. Пример.
- 8. Службы Интернета.
- 9. Кодирование графической информации. Пример.
- 10. Подключение к Интернету. Технология «клиент сервер». Выделенное и коммутируемое соединения, модем.
- 11. Кодирование звуковой информации. Пример.
- 12. Модель, моделирование, преимущества метода моделирования, формализация.
- 13. Компьютер. Определение, назначение, принципы работы, логическая схема компьютера.
- 14. Классификация моделей.
- 15. Состав системного блока: перечислить основные устройства и их характеристики.
- 16. Этапы моделирования.
- 17. Монитор, виды и основные характеристики.
- 18. Непрерывная случайная величина. Примеры.
- 19. Клавиатура: состав, назначение основных клавиш; манипулятор мышь и другие устройства позиционирования.
- 20. Дискретная случайная величина, примеры.
- 21. Программное обеспечение ПК. Перечислить части программного обеспечения ПК и кратко охарактеризовать.
- 22. Периферийные устройства, подключаемые к компьютеру (не менее 10).
- 23. Системное программное обеспечение. Виды, характеристики.
- 24. Компьютерные вирусы, виды, характеристики.
- 25. Файлы, каталоги и их характеристики. Примеры типов файлов. Файловая структура, корневой и текущий каталоги, полное имя файла, путь к файлу.
- 26. Антивирусные программы, виды, характеристики.
- 27. Операционные системы: функции, интерфейс, многозадачность, управление установкой и удалением устройств и программ.
- 28. Архивация данных, способы сжатия данных.
- 29. Операционные системы: функции, интерфейс, виды.
- 30. База данных, предметная область, модели баз данных, принципы
- функционирования.
- 31. Способы создания таблиц в текстовом процессоре Microsoft Word. Вычисления в таблицах.
- 32. Система управления базами данных MS Access. Объекты базы данных.
- 33. Создание нумерованного и маркированного списка. Установка параметров границы и заливки для выделенного фрагмента текста в текстовом процессоре Microsoft Word.
- 34. Свойства полей таблицы базы данных.
- 35. Операционная система Windows: функции, интерфейс, состав Рабочего Стола,
- Главное меню, контекстное меню.
- 36. Типы данных, вводимых в поля таблицы базы данных.
- 37. Состав окна папки Windows. Основные действия с файлами и папками.
- 38. Разработка базы данных.
- 39. Проверка и дефрагментация дисков в Windows. Панель управления: назначение, примеры настройки параметров.
- 40. Система программирования, её состав и краткие характеристики.
- 41. Табличный процессор Microsoft Excel: назначение, возможности, файл, создаваемый программой, основные объекты и элементы управления окна программы. Выделение диапазонов ячеек, вставка и удаление диапазонов ячеек Excel.
- 42. Основные числовые характеристики случайной величины.
- 43. Ввод различных типов данных в ячейки электронной таблицы. Распространение, копирование и перемещение данных. Вставка, удаление, переименование и перемещение листов рабочей книги Excel. Создание, открытие и сохранение книги.
- 44. Математическое ожидание дискретной случайной величины.
- 45. Формулы для выполнения расчетов по числовым данным. Основное свойство табличного процессора. Набор функций в Excel, работа с мастером функций.
- 46. Дисперсия случайной величины.
- 47. Работа с мастером диаграмм в Excel. Оформление таблицы в Excel .
- 48. Защита информации: проблема, собственность, информационные системы, безопасность.
- 49. Выделение фрагментов текста. Основные действия, относящиеся к редактированию текста в текстовом процессоре MS Word.
- 50. Цель, эффективность, объект защиты информации, конфиденциальность, угрозы информационной безопасности, атаки, реализация угроз.
- 51. Организация нового документа в текстовом процессоре Word. Вставка объектов.
- 52. Аппаратные и программные средства обеспечения безопасности информации.
- 53. Криптология, ее части и разделы. Симметричные и несимметричные криптосистемы.
- 54. Создание таблиц в текстовом процессоре Word, вычисления в таблицах. Оформление таблиц.
- 55. Среднее квадратическое отклонение случайной величины.
- 56. Вставка рисунков и их редактирование в текстовом процессоре Word.
- 57. Биномиальный закон распределения случайной величины. Формула Бернулли.
- 58. Клавиатура компьютера: назначение, основные части, основные клавиши.
- 59. Нормальный закон распределения случайной величины..
- 60. Диски, дисководы, назначение, виды и характеристики.
- 61. Дано  $A = B516$ ,  $B = 2678$ . Какое из чисел С, записанных в двоичной системе, отвечает условию А < С < В?

1) 10110110 3) 10111100

2)10111000 4) 10111111

62. Автомобильный номер длиной 6 символов составляют из символов, имеющих информационный вес 8 бит. Определите объём памяти, отводимый для записи 125 номеров.

63. Считая, что каждый символ кодируется одним байтом, оцените информационный объём следующего предложения из есенинского стихотворения «Береза».

**Белая береза под моим окном принакрылась снегом, точно серебром.**

64. Вычислите сумму чисел х и у, при  $x = D616$ ,  $y = 368$ . Результат представьте в двоичной системе счисления.

 $1)11110100_2$  3) 10001100<sub>2</sub>

 $2)11101000_2$  4)  $11111010_2$ 

65. Определите математическое ожидание, дисперсию и среднее квадратическое отклонение для дискретного ряда распределения.

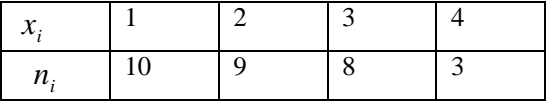

- 66. Создать на Рабочем Столе папки Урок и Задание, а также текстовый файл 1.txt. Скопировать файл в папку Урок. Переместить файл с Рабочего Стола в папку Задание. Показать выполнение преподавателю. Удалить созданные папки и файлы.
- 67. Создать на Рабочем Столе папку Задание. В этой папке создать 10 текстовых файлов. Упорядочить файлы по имени. Выделить группу файлов с первого по пятый. Выделить второй, четвертый, шестой и восьмой файлы.
- 68. Создать файл в текстовом процессоре MS Word. Убрать с экрана все панели инструментов, линейку и область задач. Вывести Панели инструментов Стандартную и Форматирование. Набрать четверостишие из любого известного стихотворения. Установить параметры шрифта:
	- 1 строка шрифт Times New Roman размер 18 цвет синий начертание полужирное;
	- 2 строка шрифт Arial размер 16 цвет красный начертание курсив;
	- 3 строка шрифт Impact размер 14 цвет зеленый начертание полужирный курсив;
	- 4 строка шрифт Garamond размер 12 цвет желтый начертание подчеркнутое.
- 69. Создать файл в текстовом процессоре MS Word. Установить режим просмотра документа – разметку страницы. Установить параметры страницы:
	- Левое поле 2 см; Правое поле 1,5 см;
	- Верхнее поле 1,2 см; Нижнее поле 1 см;
	- Ориентация листа альбомная.
	- Набрать четверостишие из любого известного стихотворения. Установить выравнивание:
	- 1 строка по центру; 2 строка по левому краю;
	- 3 строка по правому краю; 4 строка по ширине.
- 70. Создать файл в текстовом процессоре MS Word. Сохранить его под именем Задание в папке Мои Документы. Набрать четверостишие из любого известного стихотворения. Установить параметры абзаца:
	- 1 строка правый отступ 1 см, левый 0,5 см, интервал до и после абзаца 6 пунктов;
	- 2 строка правый отступ 2 см, левый 1,5 см, интервал до и после абзаца 10 пунктов;
	- 3 строка правый отступ 3 см, левый 2,5 см, интервал до и после абзаца 0 пунктов, отступ первой строки – 1 см;
	- 4 строка правый отступ 5 см, левый 2 см, интервал до и после абзаца 0 пунктов, выступ первой строки – 1 см.
- 71. Создать файл в текстовом процессоре MS Word. Сохранить его под именем Задание в папке Мои Документы. Набрать четверостишие из любого известного стихотворения.

Создать границу для текста: двойную линию толщиной 3 пункта синего цвета. Залить рамку произвольным цветом.

- 72. Создать файл в текстовом процессоре MS Word. Сохранить его под именем Задание в папке Мои Документы. Набрать четверостишие из любого известного стихотворения. Поместить две копии первой строки в конец текста. Переместить вторую строку в конец текста. Вставить пустую строку между первой и второй строками. Разбить последнюю строку. Склеить третью и четвертую строки.
- 73. Создать таблицу в текстовом процессоре MS Word. Произвести вычисления в таблице с помощью формулы.

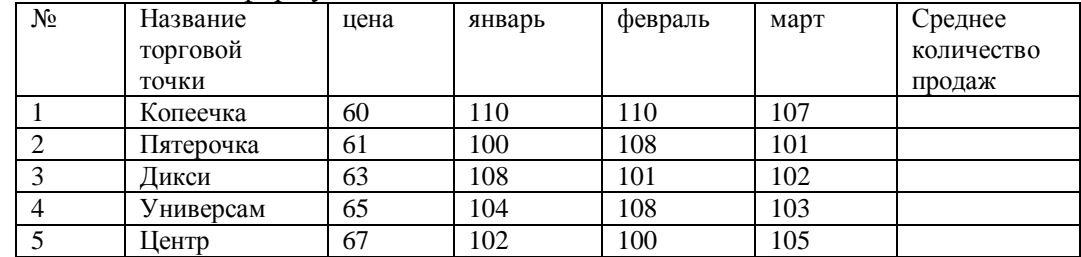

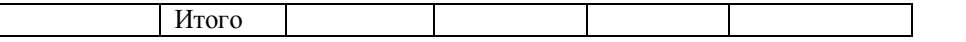

74. Создать таблицу в текстовом процессоре Microsoft Word. Произвести оформление таблицы: внешние границы волнистой линией синего цвета, внутренние – одинарной линией красного цвета, заливка голубым цветом. Добавить пустую строку в таблицу, скопировать первую строку таблицы (поместить копию в конец таблицы).

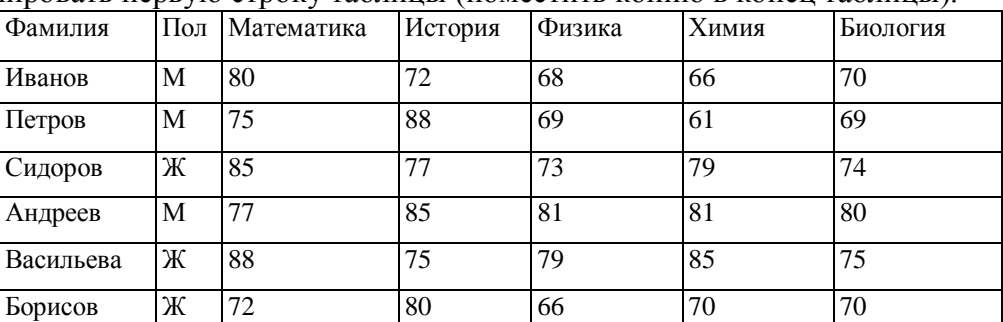

75. Выполните вычисления в таблице MS Excel. Оформить таблицу: внешние границы двойной линией синего цвета, внутренние границы одинарной штриховой линией красного цвета, произвести заливку ячеек таблицы голубого цвета.

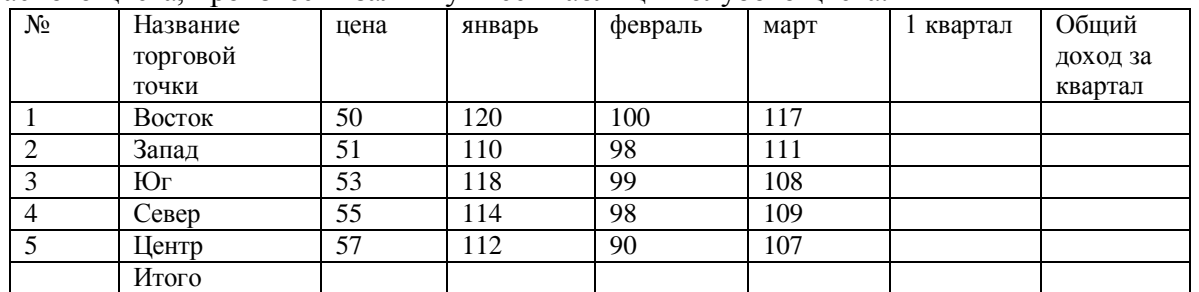

76. В электронной таблице значение формулы =СРЗНАЧ(А3:D3) равно 5. Чему равно значение формулы =СУММ(А3:С3), если значение ячейки D3 равно 6?

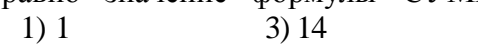

$$
2) - 1 \qquad \qquad 4) 4
$$

77. Все ученики старших классов (с 9-го по 11-й) участвовали в школьной спартакиаде.

На гистограмме отражено распределение результатов соревнований учеников по классам.

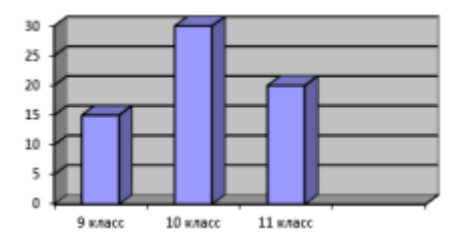

Какая из круговых диаграмм правильно отражает распределение результатов соревнований?

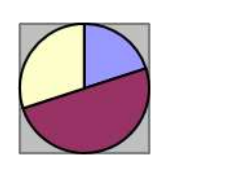

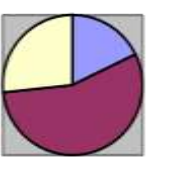

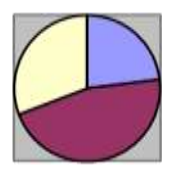

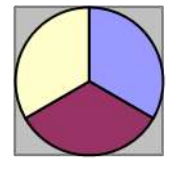

1) 1 2) 2 3) 3 4) 4

78. Определите математическое ожидание, дисперсию и среднее квадратическое отклонение для дискретного ряда распределения.

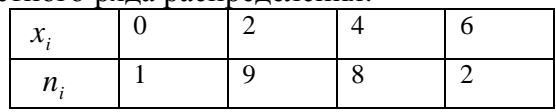

79. Определите математическое ожидание, дисперсию и среднее квадратическое отклонение для интервального ряда распределения.

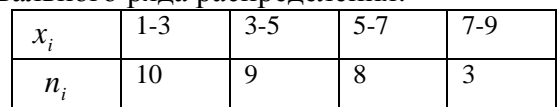

- 80. Имеется выборка количества заболевших животных в стадах животноводческого комплекса: 12, 15, 16, 12, 10, 12, 11, 12, 15, 16, 10, 10, 12, 14, 13, 16, 12,14, 10, 15. Произвести группировку данных, вычислить частоты и частости для данного распределения.
- 81. Создать базу данных и таблицу в ней. Создать отчет, содержащий поля: Название торговой точки, цена.

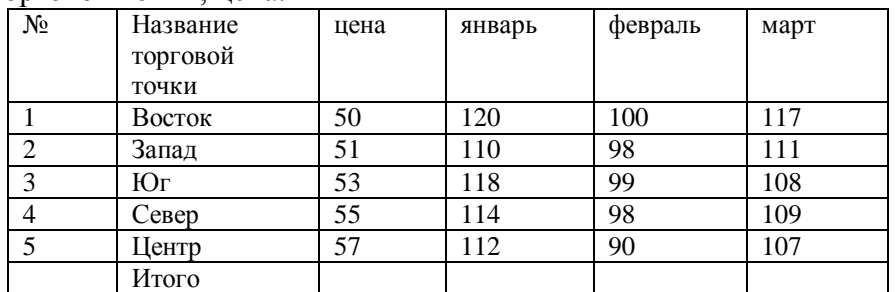

82. Непрерывная случайная величина X задана плотностью распределения

$$
f(x) = \frac{1}{3\sqrt{2\pi}} \cdot e^{-\frac{(x+1)^2}{18}}
$$

вероятностей

.

. Тогда М  $(2x-1)=?$ 

83. Определите математическое ожидание, дисперсию и среднее квадратическое отклонение для интервального ряда распределения.

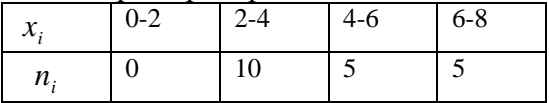

84. Создать базу данных и таблицу в ней. Создать запрос, содержащий поля: Название торговой точки, цена.

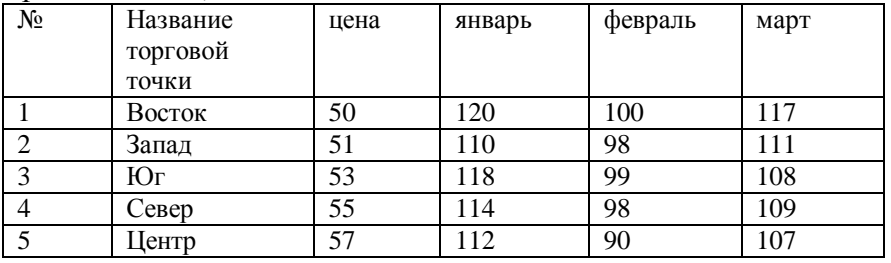

85. В электронной таблице значение формулы =СУММ(А5:D5) равно 6. Чему равно значение формулы =СРЗНАЧ(А5:С5), если значение ячейки D5 равно 9?

1) 1 2) -3 3) 3 4) -1

86. Создать базу данных и таблицу в ней. Создать запрос, содержащий поля: №, Название торговой точки, количество товара, проданного за январь.

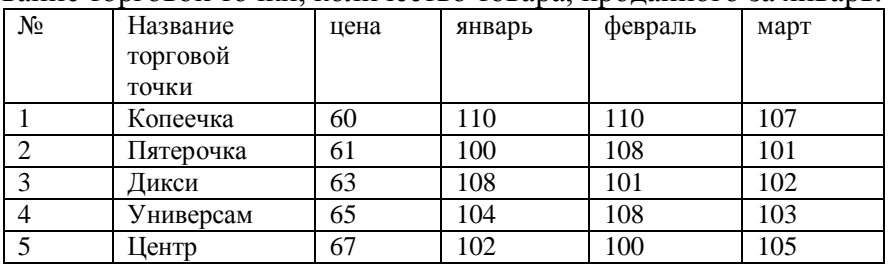

87. В электронной таблице значение формулы =СУММ(D2:D5) равно 10. Чему равно значение формулы =СРЗНАЧ(D2:D4), если значение ячейки D5 равно -2?

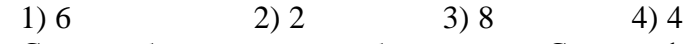

88. Создать базу данных и таблицу в ней. Создать форму, содержащую поля: Название торговой точки, цена.

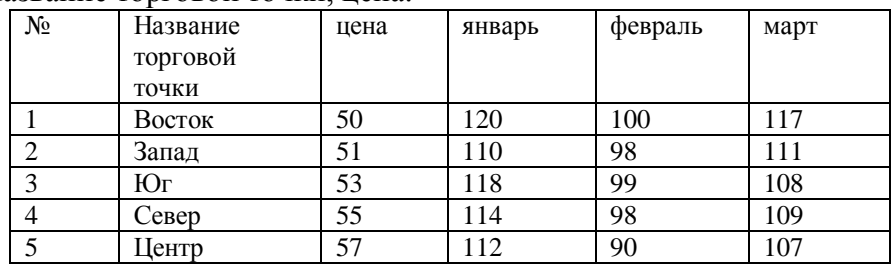

89. Производится звукозапись с частотой дискретизации 16 кГц и 24-битным кодированием (глубиной звучания). Запись длится 1 минуту, ее результаты записываются в файл. Каков размер полученного файла в Мбайтах?

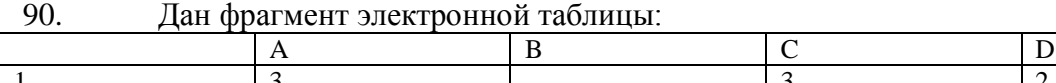

1 3 3 2 2  $= (C1+A1)/2$   $= C1-D1$   $= A1-D1$   $= B1/2$ 

Какое число должно быть записано в ячейке В1, чтобы построенная после выполнения вычислений диаграмма по значениям диапазона ячеек A2:D2 соответствовала рисунку?

<span id="page-55-0"></span>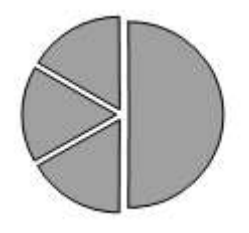

# ЛИСТ РЕГИСТРАЦИИ ИЗМЕНЕНИЙ

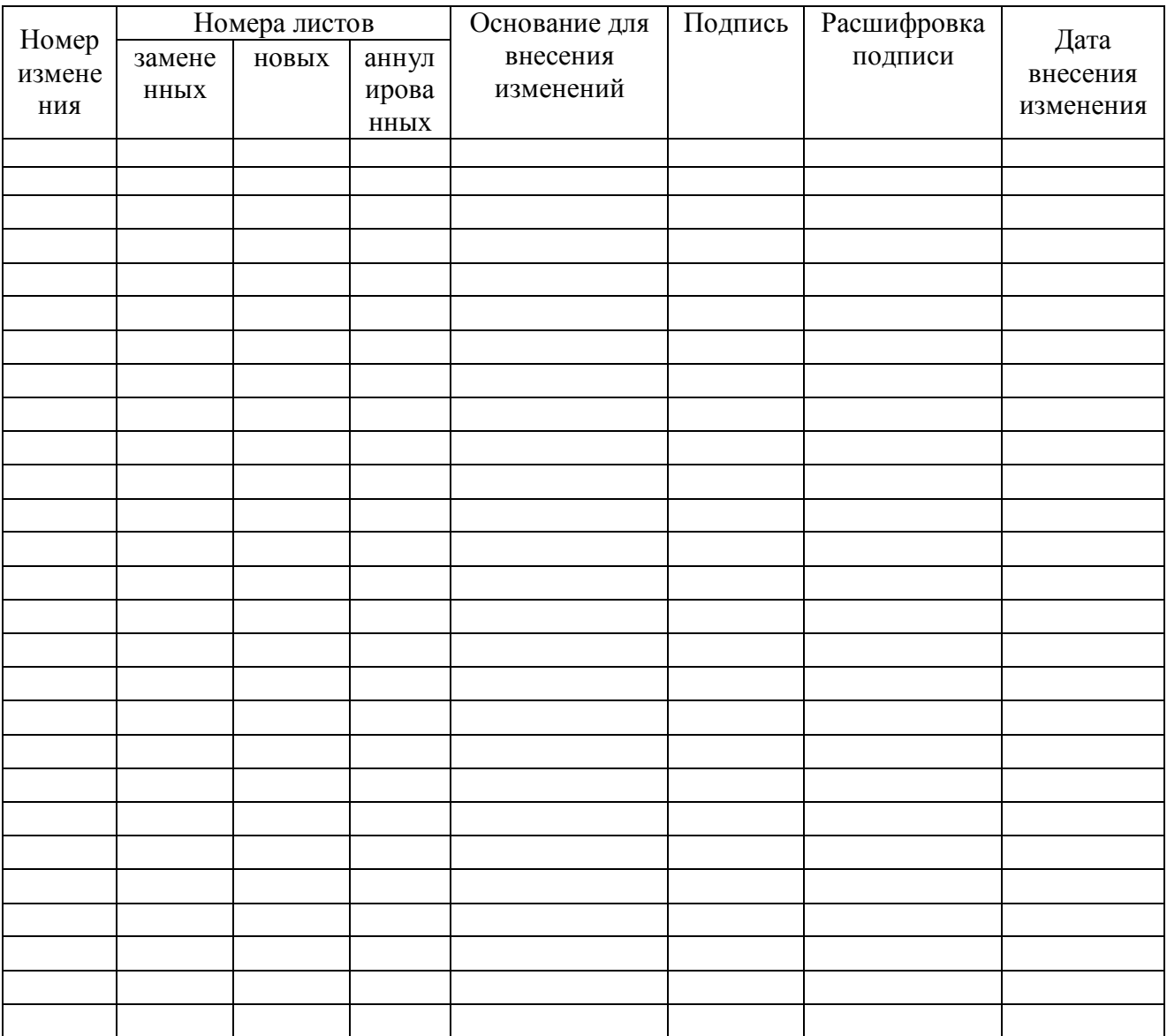